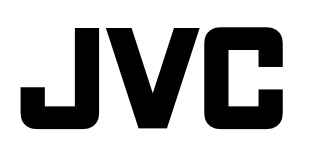

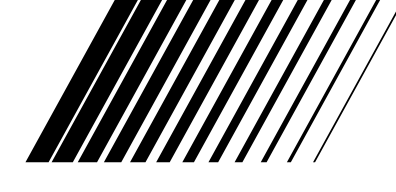

## **DVD DIGITAL CINEMA SYSTEM СИСТЕМА ЦИФРОВОГО ДОМАШНЕГО КИНОТЕАТРА DVD**

# **TH-D5**

**Состоит из XV-THD5, SP-THD5W, SP-THD5F, SP-THD5C и SP-THD5S**

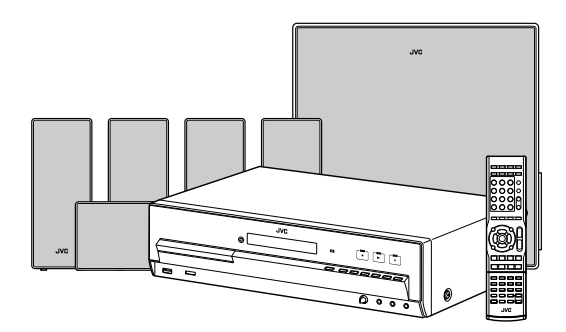

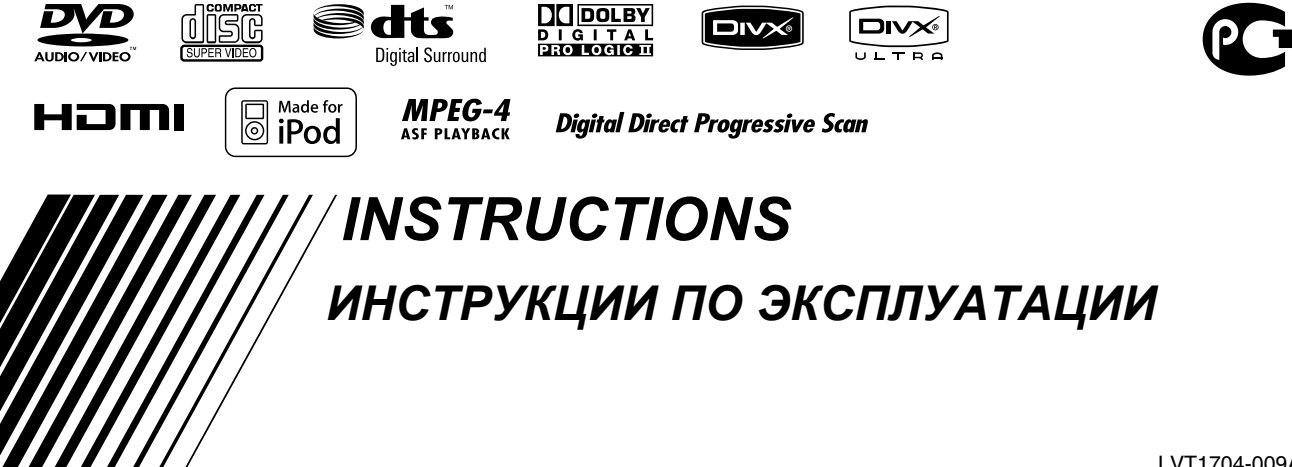

В соответствии с Законом Российской Федерации "О защите прав потребителей" срок службы (годности) данного товара, "по истечении которого он может представлять опасность для жизни, здоровья потребителя, причинять вред его имуществу или окружающей среде" составляет семь (7) лет со дня производства. Этот срок является временем, в течение которого потребитель данного товара может безопасно им пользоваться при условии соблюдения инструкции по эксплуатации данного товара, проводя необходимое обслуживание, включающее замену расходных материалов и/или соответствующее ремонтное обеспечение в специализированном сервисном центре.

Дополнительные косметические материалы к данному товару, поставляемые вместе с ним, могут храниться в течение двух (2) лет со дня его производства.

Срок службы (годности), кроме срока хранения Дополнительных материалов, упомянутых в предыдущих двух пунктах, не затрагивает никаких других прав потребителя, в частности, гарантийного свидетельства JVC, которое он может получить в соответствии с законом о правах потребителя или других законов, связанных с ним.

## **ВНИМАНИЕ––кнопка (Режим ожидания/ Вкл.)**

Для полного отключения электропитания необходимо отключить сетевой штепсель (лампочка STANDBY (Режим ожидания) выключается). При установке устройства необходимо обеспечить доступность сетевого штепселя. Кнопка ФЛ (Режим ожидания/ Вкл.) в любом положении не отключает устройство от сети.

- Когда система находится в режиме ожидания, лампочка STANDBY (Режим ожидания) загорается красным светом.
- Когда система включена, лампочка STANDBY (Режим ожидания) выключается.
- Питание можно включать и выключать дистанционно.

## **ВНИМАНИЕ!**

Во избежание поражения электрическим током, возгорания и пр.:

- 1. Не удаляйте винты, крышки и не открывайте корпус.
- 2. Не допускайте попадания влаги на устройство.

## **ВНИМАНИЕ!**

- Не закрывайте вентиляционные отверстия. (Если вентиляционные отверстия закрыты газетой, тканью и пр., отвод тепла будет затруднен.)
- Не размещайте на устройстве источники открытого огня (например, горящие свечи).
- При утилизации батарей необходимо помнить о защите окружающей среды и строго соблюдать соответствующие нормы и правила, действующие в вашей стране.
- Не допускайте попадания на аппарат воды, не устанавливайте его в местах с высокой влажностью и не ставьте на него емкости с жидкостью например вазы.

## **ПРЕДУПРЕЖДЕНИЕ**

Чрезмерное звуковое давление из наушников или гарнитуры может привести к потере слуха.

## **ВАЖНО ДЛЯ ЛАЗЕРНОЙ АППАРАТУРЫ**

- 1. ЛАЗЕРНАЯ АППАРАТУРА КЛАССА 1
- 2. **ПРЕДОСТЕРЕЖЕНИЕ:** Не открывайте верхнюю крышку или корпус. Внутри устройства нет частей, которые пользователь может отремонтировать. Ремонт должен осуществляться квалифицированным обслуживающим персоналом.
- 3. **ПРЕДОСТЕРЕЖЕНИЕ:** В открытом состоянии происходит видимое и/или невидимое излучение лазера класса 1М. Не смотрите непосредственно в оптические инструменты.
- 4. ЭТИКЕТКА: ПРЕДУПРЕЖДАЮЩАЯ ЭТИКЕТКА, РАЗМЕЩЕННАЯ НА ВНУТРЕННЕЙ СТОРОНЕ **УСТРОЙСТВА**

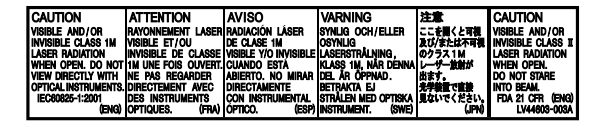

#### **Внимание: правильная вентиляция**

Во избежание риска поражения электрическим током, возгорания и для защиты от повреждения размещайте аппаратуру на ровной поверхности. Значения минимального допустимого пространства показаны ниже:

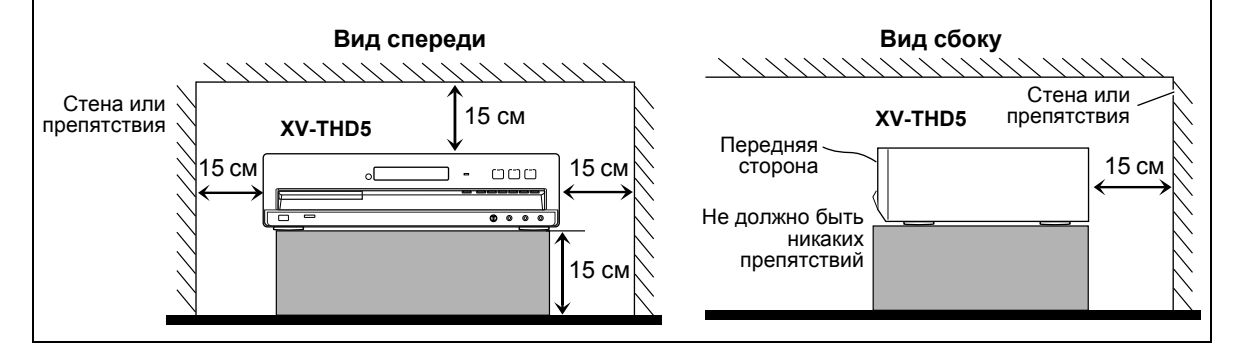

## **Информация для пользователей, выбрасывающих старое оборудование [Европейский Союз]**

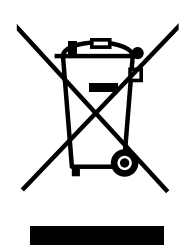

#### **Внимание:**

Действие этого символа распространяется только на Европейский Союз.

Это символ указывает, что после окончания срока службы соответствующего электрического или электронного оборудования, нельзя выбрасывать его вместе с обычным бытовым мусором. Вместо этого, оно подлежит сдаче на утилизацию в соответствующий пункт приема электрического и электронного оборудования для последующей переработки и утилизации в соответствии с национальным законодательством.

Обеспечивая правильную утилизацию данного продукта, Вы помогаете сберечь природные ресурсы и предотвращаете ущерб для окружающей среды и здоровья людей, который возможен в случае ненадлежащего обращения. Более подробную информацию о пунктах приема и утилизации данного продукта можно получить в местных муниципальных органах, на предприятии по вывозу бытового мусора или по месту приобретения продукта.

Нарушение правил утилизации данного типа отходов в соответствии с национальным законодательством является административным правонарушением.

#### **(Организации-пользователи)**

Прежде чем выбрасывать данный продукт, ознакомьтесь с информацией о приемке отработавших продуктов, приведенной на веб-узле www.jvc-europe.com.

#### **[Страны, не входящие в Европейский Союз]**

Если Вы собираетесь выбросить данный продукт, руководствуйтесь национальным законодательством или другими правилами, действующими в Вашей стране по отношению к переработке старого электрического и электронного оборудования.

## **Как пользоваться данным руководством**

Чтобы сделать объяснения простыми и понятными, используются следующие значки и рисунки.

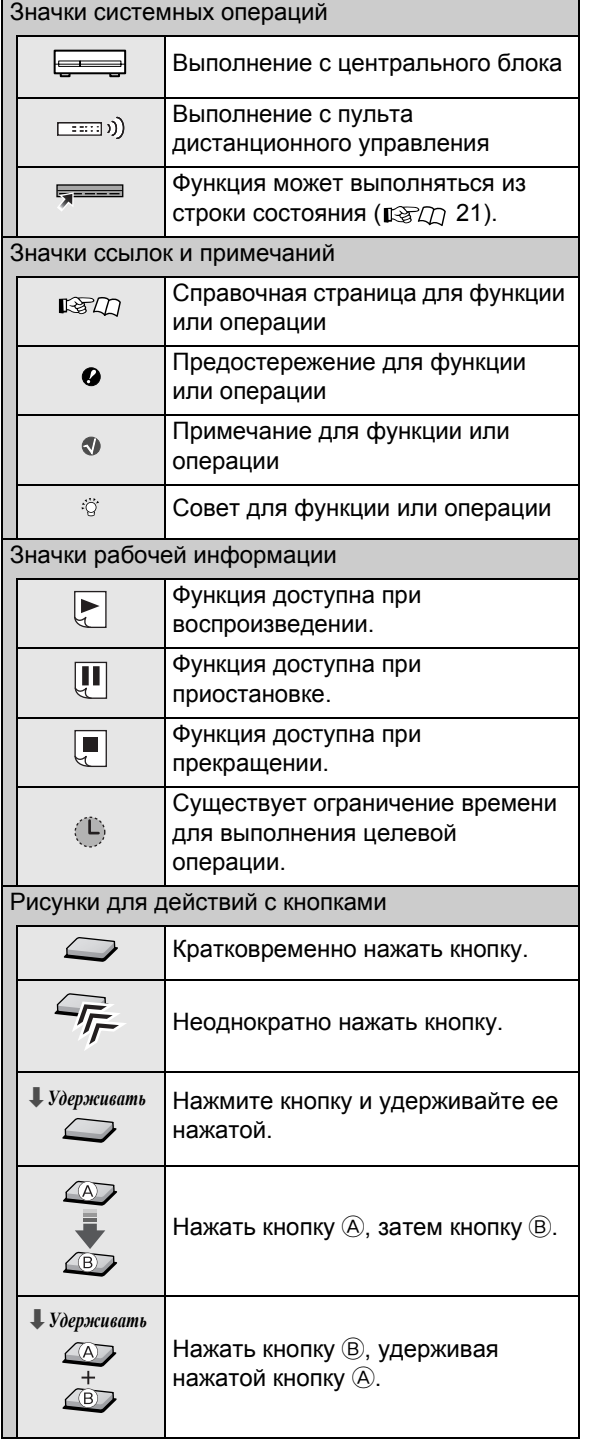

## **Содержание**

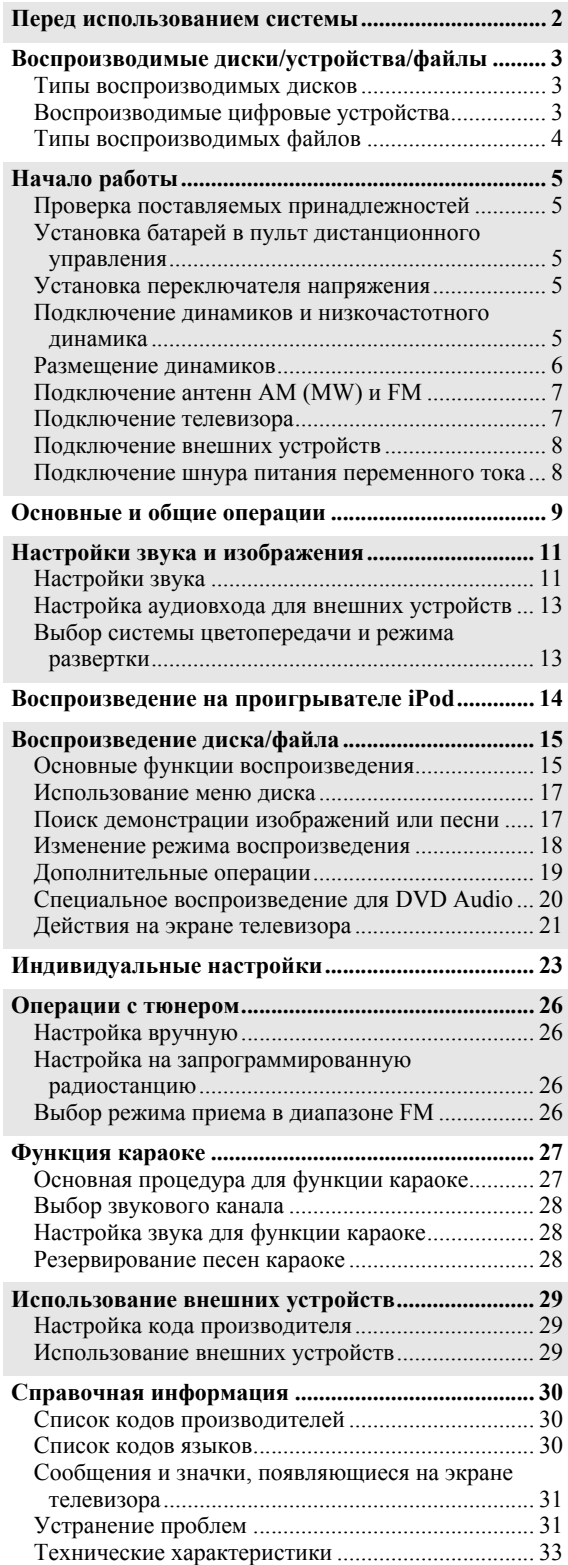

## **Меры предосторожности**

**Внутри системы нет частей, которые пользователь может отремонтировать. При обнаружении неисправности отключите шнур питания от сети и обратитесь к агенту по продажам.**

#### *Примечания к установке системы*

- Для установки системы выберите ровное сухое место, в котором температура окружающей среды является не слишком низкой и не слишком высокой (от 5°C до 35°C).
- Не устанавливайте систему в местах, подверженных вибрации.
- Не ставьте на систему тяжелые предметы.

#### *Защита от влаги, воды, пыли и высоких температур*

- Не устанавливайте систему в местах с высокой влажностью или большим содержанием пыли.
- Если в систему попала вода, отключите питание, выньте вилку из розетки и обратитесь к агенту по продажам. Использовать систему в таком состоянии нельзя, так как это может привести к возгоранию или поражению электрическим током.
- Не подвергайте систему воздействию прямых солнечных лучей и не размещайте ее рядом с обогревателем.

#### *Предотвращение неисправностей или повреждений системы*

- Не вставляйте в систему металлические предметы, например, провода, шпильки, монеты и т.д.
- Не загораживайте вентиляционные отверстия.

#### *Примечания относительно шнура питания*

- Если Вы собираетесь уехать на длительный период времени, выньте вилку из розетки. Если шнур питания подключен к розетке, устройство всегда потребляет незначительное количество энергии.
- При отключении системы от сети держитесь за вилку, а не шнур питания.
- Перед осуществлением чистки или перемещения системы отключите ее от сети.
- Не следует переделывать, перекручивать или дергать шнур питания, а также ставить на него тяжелые предметы. Это может послужить причиной возгорания, электрошока или другого несчастного случая.

#### *Об авторских правах*

При выполнении записи с исходных источников соблюдайте законы об авторских правах, действующие в Вашей стране. Запись материалов, защищенных законом об авторских правах, может противоречить закону.

#### *О системе защиты от копирования*

Диски оборудованы системой защиты от копирования. При подключении системы к телевизору через внешний или встроенный видеомагнитофон включается система защиты от копирования, в результате чего может произойти искажение изображения.

#### *Примечания к установке и использованию динамиков*

- Размещайте динамики, включая низкочастотный динамик, на ровной, плоской поверхности.
- Динамики имеют магнитную защиту для предотвращения искажения цвета на экране телевизора. Если цвет на экране телевизора искажается, выполните следующие действия:
- Перед установкой динамиков выключите телевизор или отключите его от розетки. Затем подождите не менее 30 минут перед тем, как опять включать основной переключатель мощности телевизора. На некоторых телевизорах искажения могут

возникать даже после выполнения указанных выше действий. В этом случае переместите динамики подальше от телевизора.

- Низкочастотный динамик не имеет магнитной защиты. Чтобы избежать искажения цвета, не размещайте динамик рядом с телевизором или монитором.
- При перемещении динамиков (в том числе и низкочастотного) не тяните за соединительные кабели. При этом динамики и/или низкочастотный динамик могут упасть, что приведет к повреждению оборудования или травме.
- Установка динамиков на стену должна осуществляться квалифицированными специалистами. НЕ устанавливайте динамики на стену самостоятельно.
- Не прислоняйтесь к динамикам. Они могут упасть или сломаться, что может привести к травме. Особенно внимательно следите, чтобы к ним не прислонялись дети.

#### *О настройке громкости*

Перед началом воспроизведения какого-либо источника всегда устанавливайте минимальный уровень громкости. Если уровень громкости слишком высок, внезапное появление звука может нанести неизлечимую травму Вашему слуху и/или испортить динамики.

#### *Чистка системы*

- Пользуйтесь мягкой тканью. При использовании ткани с химическим покрытием см. соответствующие инструкции.
- Если система сильно загрязнена, нанесите небольшое количество воды или нейтрального моющего средства на ткань и протрите дочиста, затем вытрите сухой тканью.
- Не используйте бензол, растворитель или другие органические растворители и дезинфицирующие средства. Это может вызвать деформацию и обесцвечивание.

## *Воспроизводимые диски/устройства/файлы*

С некоторыми дисками или файлами можно выполнять действия, отличающиеся от описанных в данном руководстве.

Некоторые диски, устройства или файлы могут неправильно распознаваться из-за своих характеристик.

## **Типы воспроизводимых дисков**

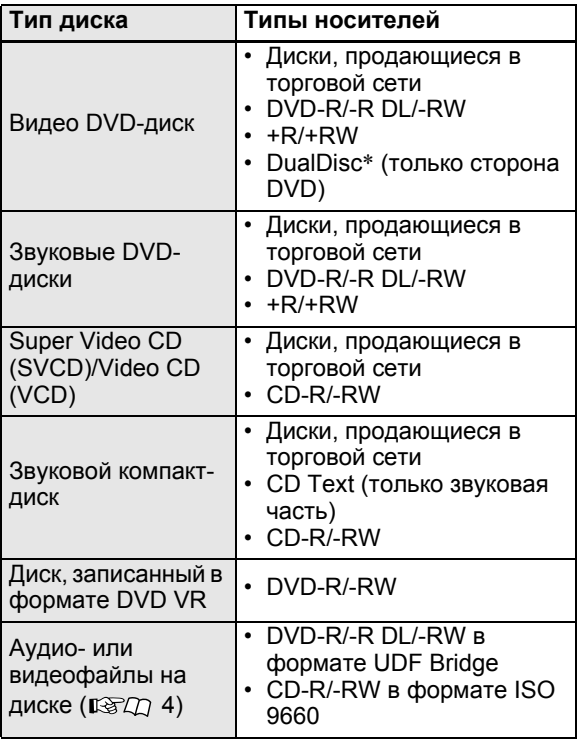

Эта система совместима с системами PAL и NTSC.

- Можно воспроизводить только завершенные диски +R/+RW (только в формате DVD-Video). Если загружается диск +R/+RW, на дисплее загорается индикатор "DVD".
- DVD-R/-RW: Система не поддерживает диски формата "multi-border".
- CD-R/-RW:
	- Данная система поддерживает "мультисессионные" диски (до 20 сессий).
	- Данная система не воспроизводит диски, записанные в "пакетном" режиме.

## *Код региона для DVD Video*

Коды регионов указаны на проигрывателях DVD Video и дисках DVD Video. Данная система рассчитана на воспроизведение только тех дисков DVD Video, код региона которых содержит цифру "5".

Пример:

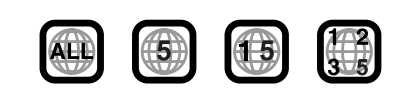

## **Невоспроизводимые диски—без гарантии**

При воспроизведении следующих дисков возможен шум и повреждение динамиков.

- DVD-ROM, DVD-RAM, DualDisc<sup>\*</sup> (сторона не-DVD)
- CD-ROM, CD-I (CD-I Ready), Photo CD, SACD
- Диски с незавершенными сеансами (кроме DVD VR)
- Диски неправильной формы или диски с липкой лентой, наклейками или клеем на стороне с этикеткой или воспроизводимой стороне
- Деформированные, загрязненные или поцарапанные диски
- \* *Сторона диска DualDisc, отличная от DVD, не совместима со стандартом "Compact Disc Digital Audio". Поэтому не рекомендуется использовать сторону диска DualDisc, отличную от DVD, на данном устройстве.*

## **Воспроизводимые цифровые устройства**

**Компания JVC не несет ответственности за любую потерю данных в проигрывателе iPod и/или на запоминающем устройстве USB большой емкости во время использования данной системы.**

## **iPod**

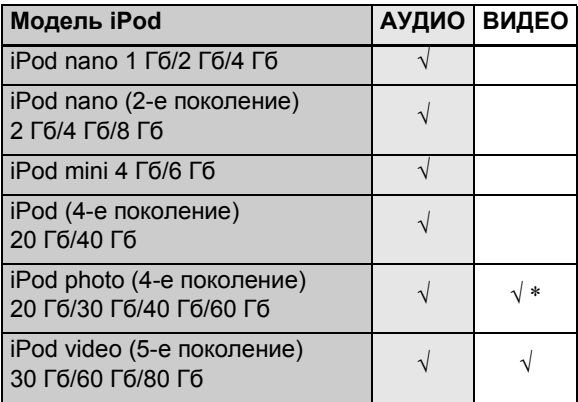

\* *Допустимы только неподвижные изображения.*

- Если возникают проблемы при воспроизведении файлов с помощью проигрывателя iPod, обновите программное обеспечение iPod на последнюю версию. Более подробную информацию об обновлении iPod смотрите на веб-узле Apple <http://www.apple.com>.
- iPod является торговой маркой Apple Inc., зарегистрированной в США и других странах.

## **Запоминающее USB-устройство большой емкости**

Благодаря USB-подключению с системой можно использовать флэш-память USB, жесткий диск, устройство чтения мультимедийных карт, цифровую камеру и т.д.

- Система совместима со спецификацией USB 2.0 высокоскоростного режима передачи данных.
- Данная система не может распознавать запоминающие USB-устройства большое емкости, чьи номинальные значения превышают 5 В/500 мА.

## **Типы воспроизводимых файлов**

С диска или запоминающего устройства USB можно воспроизводить следующие файлы.

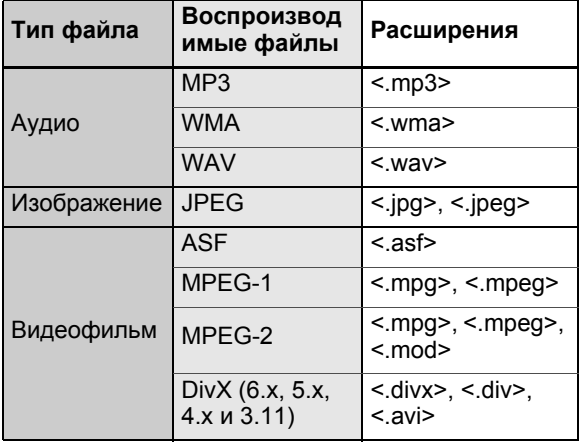

- Если файл на запоминающем устройстве USB превышает указанные характеристики, он может воспроизводиться неправильно:
	- Максимальная скорость передачи данных: 2 Мбит/с
	- Максимальная частота кадров: 30 кадров в секунду для прогрессивной развертки
	- Максимальный размер файла: 2 Гб
- Система распознает до 150 дорожек (файлов) в группе и до 99 групп на диске или устройстве. Общее число дорожек (файлов), определяемых системой, составляет 4000.

## **Информация об условиях записи для файлов на диске или устройстве**

## *Файлы MP3/WMA*

- Данная система поддерживает файлы MP3 и WMA, записанные со скоростью передачи данных от 32 до 320 Кбит/с и частотой дискретизации 16 кГц, 22,05 кГц, 24 кГц\*, 32 кГц, 44,1 кГц или 48 кГц.
- Рекомендуется записывать каждый файл с частотой дискретизации 44,1 кГц и скоростью передачи данных 128 (96\*) Кбит/с.

#### \* *Только для WMA*

## *Файлы WAV*

- Система поддерживает файлы WAV, записанные со скоростью передачи данных 8 бит или 16 бит и частотой дискретизации 8 кГц, 11,025 кГц, 12 кГц, 16 кГц, 22,05 кГц, 24 кГц, 32 кГц, 44,1 кГц или 48 кГц.
- Рекомендуется записывать каждый файл с частотой дискретизации 44,1 кГц и скоростью передачи данных 16 бит (линейная импульсно-кодовая модуляция).

### *Файлы JPEG*

- Рекомендуется записывать файл с разрешением 640 x 480. (Если файл записан с разрешением более 640 x 480, для его отображения потребуется продолжительное время.)
- Данная система может воспроизводить файлы JPEG только базового формата.

### *Файлы ASF*

• Система поддерживает файлы MPEG-4, соответствующие перечисленным ниже условиям: Формат файла: ASF Визуальный профиль: MPEG-4 SP (простой профиль) Звуковой CODEC: G.726 Макс. размер изображения: 352 x 288 (CIF) Макс. скорость передачи данных: 384 Кбит/с

#### *Файлы MPEG1/MPEG2*

- Формат потока должен быть совместим с системным/ программным потоком MPEG.
- 720 х 576 пикселов (25 кадров в секунду)/ 720 x 480 пикселов (30 кадров в секунду) – рекомендуемое значение для самого высокого разрешения.
- Данная система поддерживает разрешения 352 x 576/ 480 x 576/352 x 288 пикселов (25 кадров в секунду) и 352 x 480/480 x 480/352 x 240 пикселов (30 кадров в секунду).
- Поддерживаются файлы в формате MP@ML (Основной профиль и основной уровень)/SP@ML (Простой профиль и основной уровень)/MP@LL (Основной профиль и низкий уровень).
- Аудиопотоки должны быть совместимы со стандартом MPEG1 Audio Layer-2 или MPEG2 Audio Layer-2.

## *Файлы DivX*

- Система поддерживает файлы DivX с разрешением 720 x 480 точек или меньше (30 кадров в секунду) и 720 x 576 точек или меньше (25 кадров в секунду).
- Аудиопоток должен быть совместим со стандартом Dolby Digital (включая несколько каналов) или MPEG1 Audio Layer-3 (MP3).
- Система не поддерживает формат GMC (Global Motion Compression).
- Файлы, закодированные в режиме чересстрочной развертки, могут воспроизводиться неправильно.

## *Начало работы*

## **Проверка поставляемых принадлежностей**

Если что-либо отсутствует, незамедлительно обратитесь к агенту по продажам.

- Пульт дистанционного управления (x 1)
- Батареи (x 2)
- Антенна FM  $(x 1)$
- Рамочная антенна АМ (MW)  $(x 1)$
- Кабель композитного видеосигнала (x 1)
- Соединительный кабель для проигрывателя iPod (x 1)
- Подставка для проигрывателя iPod (x 1)
- Кабели динамиков:  $3 \text{ M}$  (x 4),  $8 \text{ M}$  (x 2)
- Подставка для передних динамиков и динамиков объемного звучания (x 16)

## **Установка батарей в пульт дистанционного управления**

Батареи R03 (UM-4)/AAA (24F) сухого типа (входят в комплект поставки)

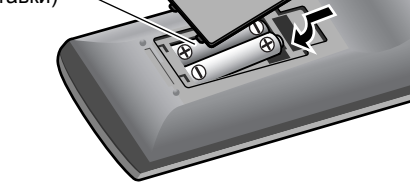

- Не подвергайте батареи воздействию высокой температуры или огня.
- При уменьшении радиуса действия или эффективности пульта дистанционного управления замените обе батареи.

## **Установка переключателя напряжения**

Перед подключением установите правильное напряжение, используемое в Вашей местности, с помощью переключателя напряжения на задней панели центрального блока.

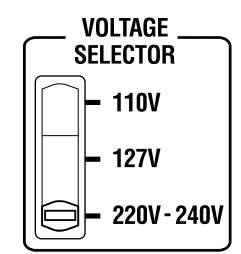

Пример: При установке значения "220V-240V"

## **Подключение динамиков и низкочастотного динамика**

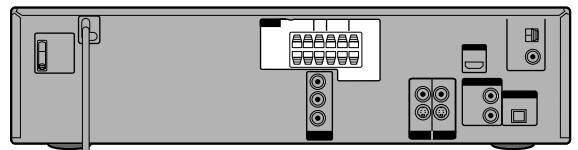

Центральный блок

## **Подключение к системе динамиков и низкочастотного динамика**

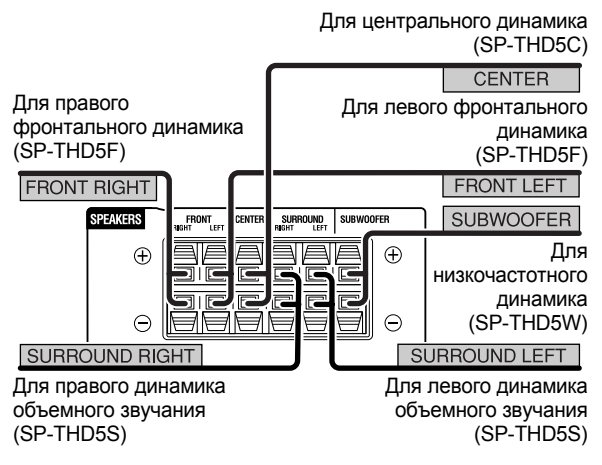

## *Подключение кабелей динамиков*

Подсоедините кабели динамиков к центральному блоку и каждому динамику.

**На центральном блоке:**

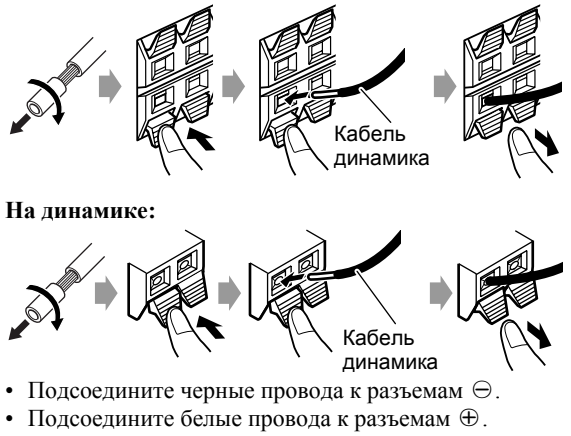

- При подключении к системе других динамиков, не входящих в комплект поставки, используйте динамики с тем же сопротивлением (SPEAKER IMPEDANCE), которое указано на задней панели центрального блока.
- НЕ подключайте более одного динамика к каждому разъему динамиков.

**Не подключайте шнур питания к сети до окончания подключения всех остальных кабелей.**

## **Размещение динамиков**

Чтобы получить объемное звучание, расположите динамики, как показано на рисунке (вариант размещения динамиков А или B).

## **Размещение динамиков – вариант А**

Для этого размещения выберите "S.SPK R" в качестве режима размещения динамиков.  $($  $R\$  $27$  11)

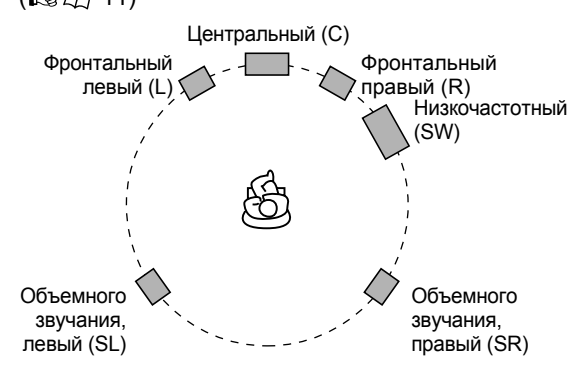

Чтобы добиться оптимального качества объемного звучания в системе, необходимо поместить все динамики, кроме низкочастотного, на одинаковом расстоянии от места прослушивания. Если это невозможно, настройте время задержки в меню ЗАДЕРЖКА. ( $\sqrt{2}$  25)

## **Размещение динамиков – вариант B** Для этого размещения выберите "S.SPK F" в качестве режима размещения динамиков.  $( \mathbb{R} \times \mathbb{R} \times \mathbb$

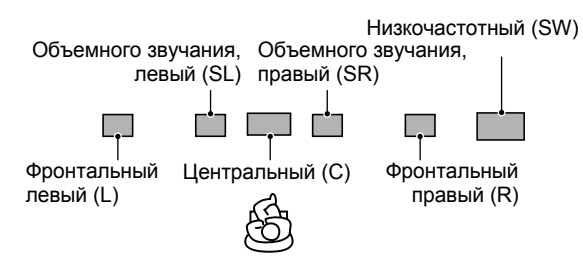

- Поместите динамики объемного звучания рядом с центральным динамиком.
- Рекомендуется размещать динамики объемного звучания горизонтально (см. правый столбец).

## *Горизонтальное размещение динамиков*

Положите динамики горизонтально, расположив логотипы JVC, как показано на рисунке ниже.

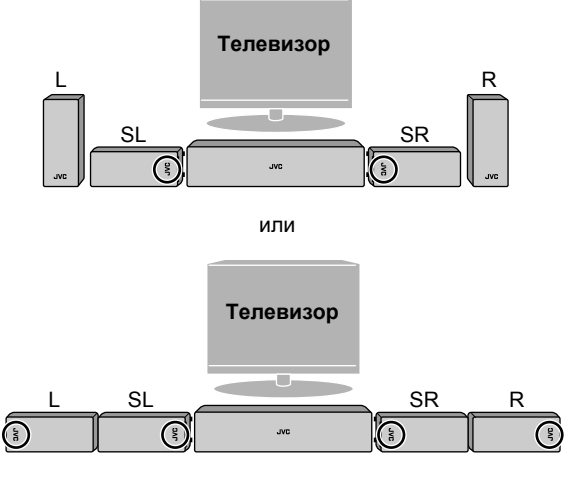

Логотипы JVC можно повернуть, чтобы они лучше читались.

### *Прикрепление ножек*

При горизонтальном размещении динамиков прикрепите ножки к их нижней части, как показано на рисунке.

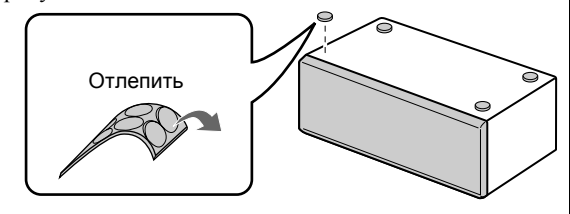

. ive

## *Начало работы*

## **Подключение антенн AM (MW) и FM**

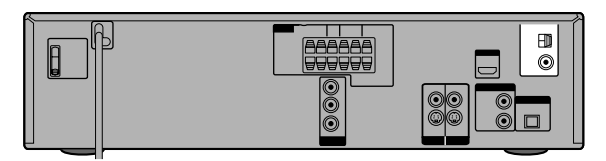

Убедитесь в том, что проводники антенны не соприкасается с какими-либо другими разъемами, соединительными кабелями или кабелями питания.

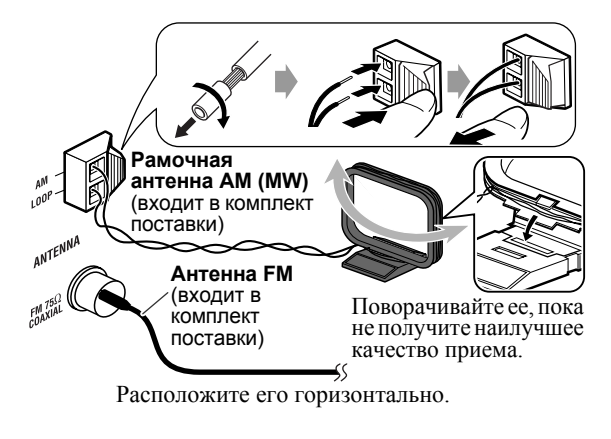

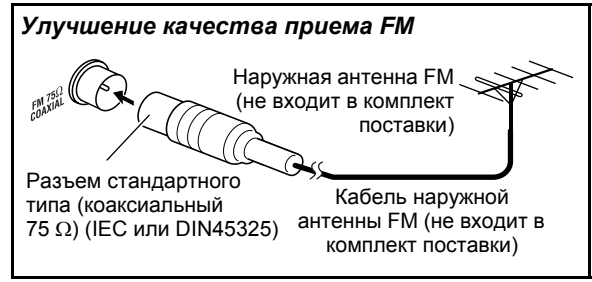

## **Подключение телевизора**

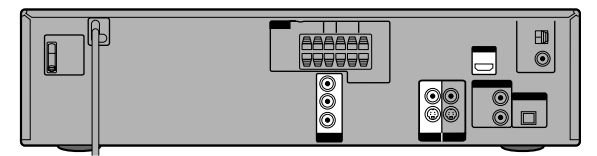

Для просмотра изображения во время воспроизведения подсоедините телевизор к соответствующим видеовыходам.

Настройки качества изображения появляются в следующем порядке:

HDMI > Раздельного видео > S-video > Композитного видео

- После подсоединения телевизора выполните следующие настройки:
	- Система цветопередачи и режим развертки  $(m\pi/2)$
	- ТИП МОНИТОРА ( $R\gg T/24$ )

## **Подключение к разъему HDMI**

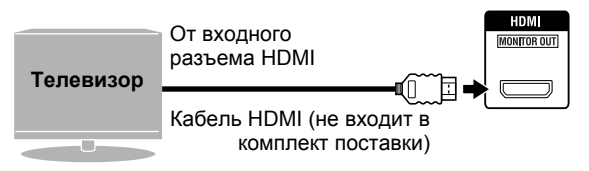

- При использовании подключения HDMI можно выполнять следующие настройки для телевизора:
	- ЦВЕТ HDMI DVI ( $\sqrt{27}$  24)
	- HDMI ВЫКЛ  $($  $\mathbb{R}$  $\mathbb{R}$  $\Omega$  24)
	- HDMI AUDIO ВЫКЛ ( $\mathbb{R}$  $\mathbb{Z}$  $\cap$  24)
	- СМЕШЕНИЕ ( $\sqrt{2}$  $\pi$ ) 24)\*
- Используйте сертифицированный кабель HDMI с логотипом HDMI.
- Можно использовать монитор с разъемом DVI, подсоединяя к нему переходной кабель DVI-HDMI.
- При воспроизведении источника HDCP (High-Bandwidth Digital Content Protection – защита широкополосных цифровых данных) требуется несколько секунд для передачи звука и изображения на динамики и телевизор после завершения процесса подтверждения.
- На некоторых телевизорах звук не слышен во время воспроизведения таких источников, как DVD Audio, даже если для параметра HDMI AUDIO ВЫКЛ установлено значение "ВКЛЮЧЕНО" ( $R\gg1/24$ ).
- \* *Эта настройка доступна только в режиме размещения*  $\partial$ инамиков "S.SPK F" ( $\mathbb{R}$ Q) 11).

## **Подключение к разъемам раздельного видеосигнала**

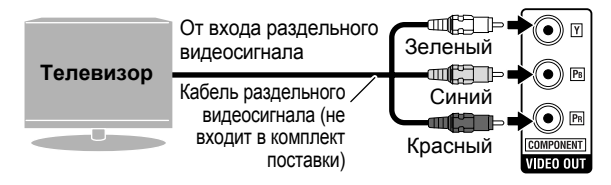

Не подключайте телевизоры через разъемы COMPONENT и HDMI MONITOR OUT одновременно.

Для подключения BNC используйте штепсельный адаптер (не входит в комплект поставки).

**Подключение к разъему S-video или разъему композитного видеосигнала**

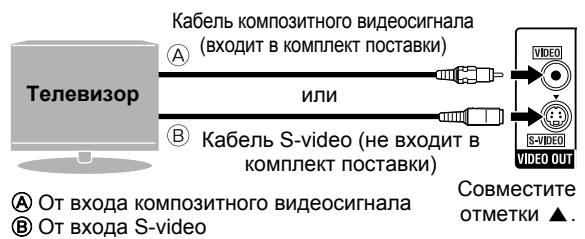

## **Подключение внешних устройств**

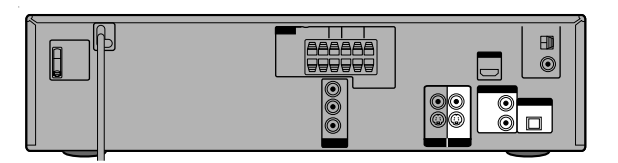

Выберите "VIDEO" в качестве источника (  $\sqrt{100}$  10) для воспроизведения внешнего устройства, подключенного следующим образом.

## **Видеоподключение**

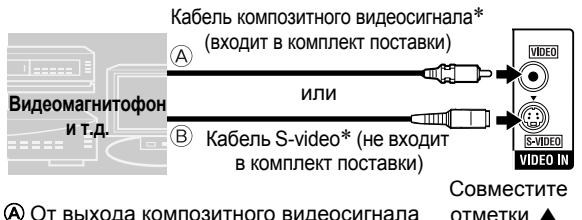

B От выхода S-video

\* *При подключении внешнего устройства следует использовать кабель того же типа, что и для подключения телевизора (см. выше).*

## **Аудиоподключение**

## *Подключение цифрового устройства*

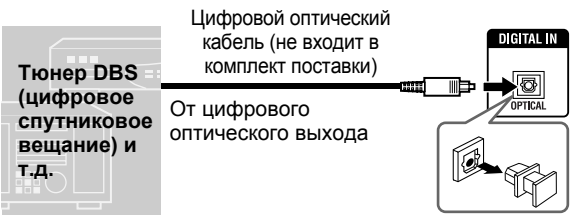

Перед воспроизведением выберите "OPT" в качестве настройки аудиовхода. ( $\sqrt{12}$  12)

## *Подключение аналогового устройства*

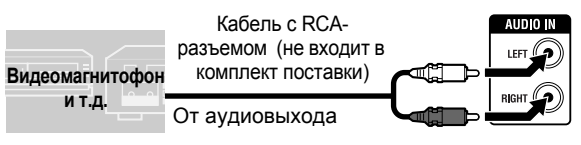

Перед воспроизведением выберите "2CH" в качестве настройки аудиовхода. ( $\mathbb{I}\mathcal{F}\mathcal{L}$ ) 12)

## **Подключение шнура питания переменного тока**

**Подключение кабеля питания системы можно выполнить только после выполнения всех необходимых подключений.**

#### *Доступные разъемы видеовыхода для каждого источника*

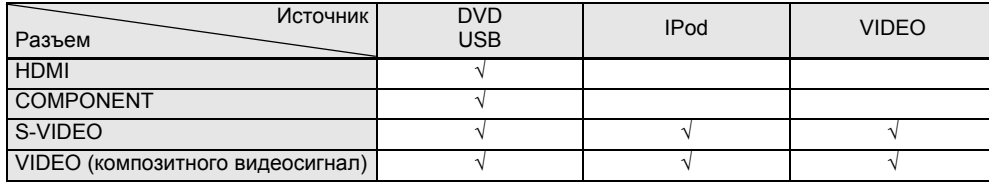

## *Основные и oбщиe операции*

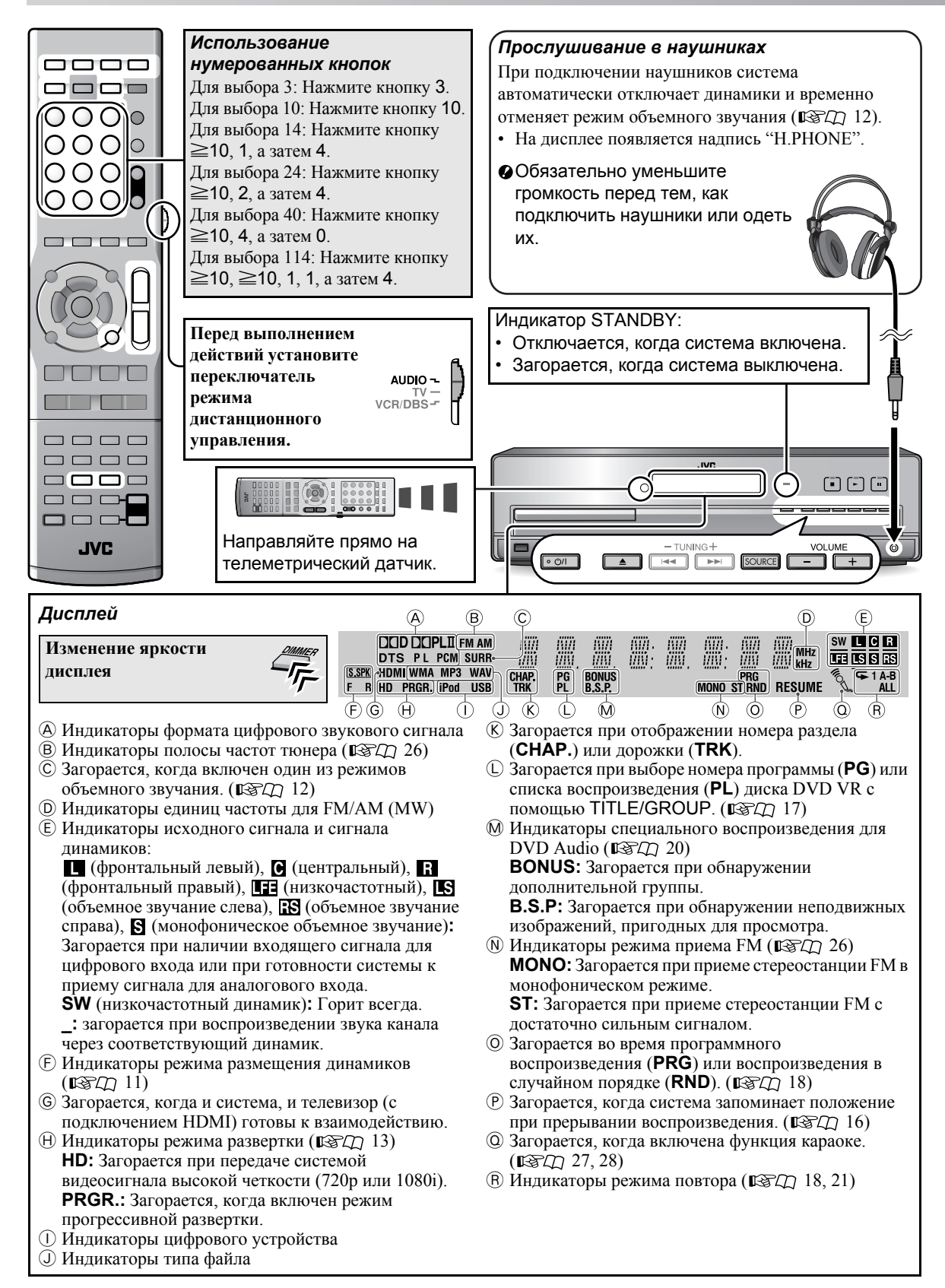

#### **Включение и выключение питания**

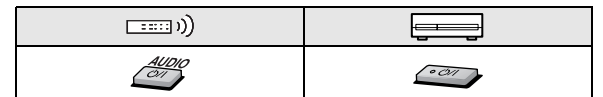

#### *Выключение системы с помощью таймера автоматического отключения*

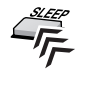

 $-(-\text{bclk}(\mathbb{Z})) \rightarrow 10 \rightarrow 20 \rightarrow 30 \rightarrow 60 \rightarrow 90 \rightarrow$  $120 \rightarrow 150 \rightarrow 180 \rightarrow$  (возврат на начало)  $\text{H20} \rightarrow \text{I30} \rightarrow \text{I60} \rightarrow (\text{803B} \text{F1})$  На дисплее появится "MUTING".

**Чтобы проверить оставшееся время,** нажмите кнопку один раз.

## **Выбор источников**

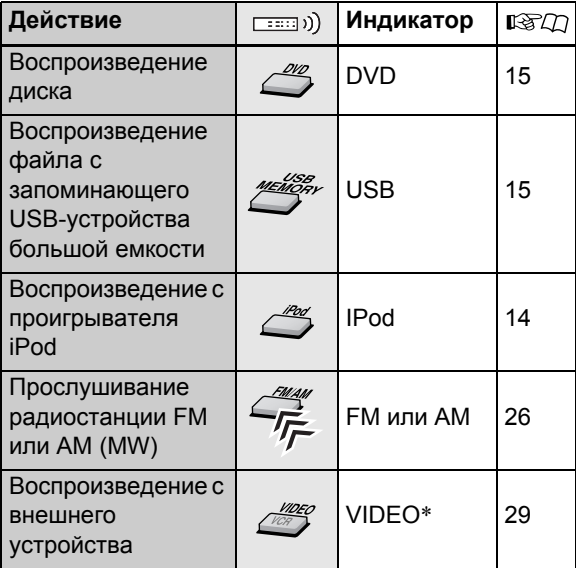

#### **Выбор источника на центральном блоке**

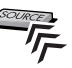

\* *Убедитесь, что для источника выполнена соответствующая настройка аудиовхода. ( 12).*

## **Настройка громкости**

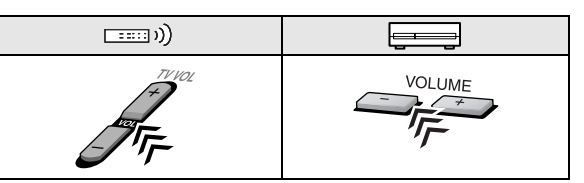

### *Мгновенное выключение звука*

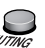

**Для восстановления уровня громкости** нажмите кнопку еще раз или настройте громкость заново.

## $\blacksquare$  **Запрещение извлечения диска**

**1 Отключите систему.**

### **2 Заблокируйте лоток для дисков.**

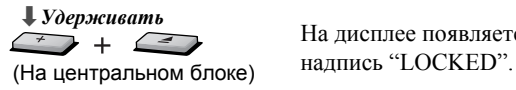

На дисплее появляется

**Чтобы разблокировать лоток для дисков,** выполните еще раз описанные выше действия. На дисплее появится "UNLOCKED".

## *Настройки звука и изображения*

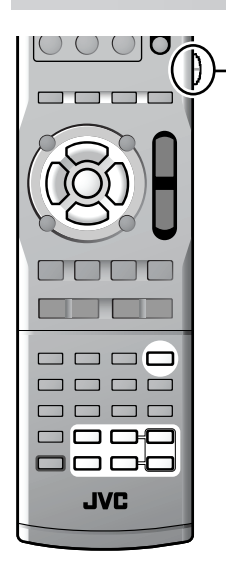

**Перед выполнением действий установите переключатель режима дистанционного управления.**

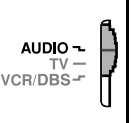

## **Настройки звука**

## **Выбор режима размещения динамиков**

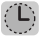

**1**

Выберите режим размещения динамиков в соответствии с вариантом размещения динамиков ( $\mathbb{R}$ TQ 6).

- **1 Отключите систему.** ( $\mathbb{R} \times \mathbb{Z}$  10)
- **2** «*Удерживать*

 $S$   $S$   $P$   $K$   $R$ 

**3 Выберите режим размещения динамиков, соответствующий варианту размещения** динамиков (**1884)** 6).

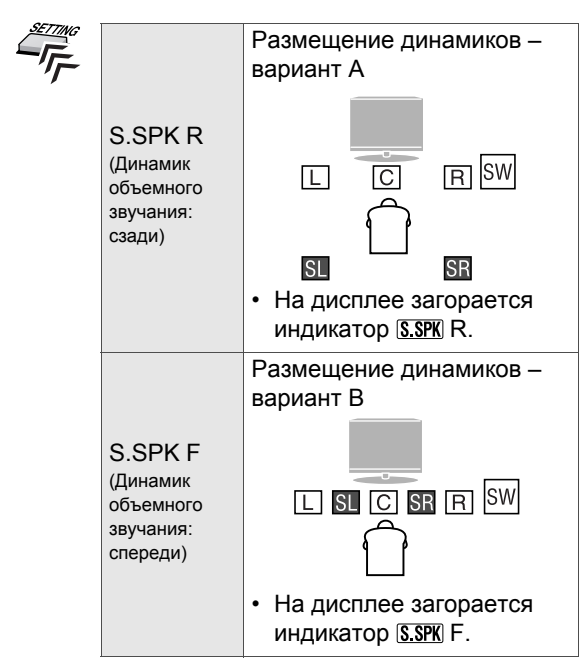

- При изменении режима размещения динамиков автоматически изменяются также следующие настройки:
	- Устанавливаются исходные настройки уровня выходного сигнала динамиков и низкочастотного динамика (см. ниже).
	- Для режима объемного звучания ( $\sqrt{8\pi}$  12) устанавливается значение "AUTO SUR".
- **Настройка уровня выходного сигнала динамиков и**

## $\langle \mathbf{D}$

## **низкочастотного динамика**

- Элементы, доступные для настройки, зависят от выбранного режима размещения динамиков (см. левый столбец).
- **Для режима размещения динамиков "S.SPK R":**

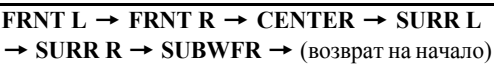

• **Для режима размещения динамиков "S.SPK F":**

 $CENTER \rightarrow SURR \rightarrow SUBWFR \rightarrow (BOSB)$ на начало)

**2 Настройте уровень выходного сигнала.**

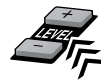

Для следующих двух групп источников можно сохранить различные настройки уровня выходного сигнала:

- DVD, USB, IPod и VIDEO
- FM и AM
- При использовании режима размещения динамиков "S.SPK R" можно выполнять изменения из меню УРОВЕНЬ ( $\sqrt{27}$  25).
- **Настройка низких и высоких звуков**

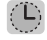

TRE Настройка высокочастотного звучания BASS Настройка басов

**2 Настройте уровень.**

**1**

## **Использование режима объемного звучания**

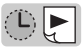

## **Выберите один из доступных режимов объемного звучания.**

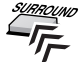

Режимы объемного звучания выбираются в зависимости от воспроизводимого источника и выбранного режима размещения динамиков ( 11). Подробнее о каждом режиме звучания см. в разделе "Доступные режимы звучания" в правом столбце.

• **Во время 2-канального воспроизведения в режиме размещения динамиков "S.SPK R":**

 $\overline{A}$ UTO SUR  $\rightarrow$  MOVIE  $\rightarrow$  MUSIC  $\rightarrow$  STADIUM  $\rightarrow$  ALL ST  $\rightarrow$  OFF  $\rightarrow$  (возврат на начало)

Если источником является "FM" или "AM", можно выбрать только настройку "ALL ST".

• **Во время многоканального воспроизведения в режиме размещения динамиков "S.SPK R":**

**AUTO SUR → текущий выбранный режим<sup>\*</sup> →**  $OFF \rightarrow (BOSB)$  на начало)

- \* *Если выбрана настройка "AUTO SUR", система автоматически выбирает подходящий режим многоканального звучания, например "DOLBY D (Dolby Digital)" или "DTS (DTS Digital Surround)".*
- **Во время воспроизведения в режиме размещения динамиков "S.SPK F":**

 $\overline{\text{AUTO}}$  SUR  $\rightarrow$  MOVIE  $\rightarrow$  WIDE/2CH  $\rightarrow$  $SUPER$  **W** → OFF → (возврат на начало)

Если источником является "FM" или "AM", нельзя включить режим объемного звучания.

**Чтобы проверить текущий режим объемного звучания,** нажмите SURROUND один раз.

- При воспроизведении файлов ASF, MPEG-2 или MPEG-1 эффект объемного звучания не работает.
- Во время воспроизведения DivX настройка объемного звучания действует только для многоканальных файлов с использованием режима размещения динамиков "S.SPK R".
- При использовании DVD Audio, когда на дисплее появляется сообщение "LR ONLY", включите режим объемного звучания для многоканального воспроизведения.
- $\bigcirc$  При использовании функции караоке ( $\bigcirc$  27) режим объемного звучания отключается.

## *Доступные режимы звучания*

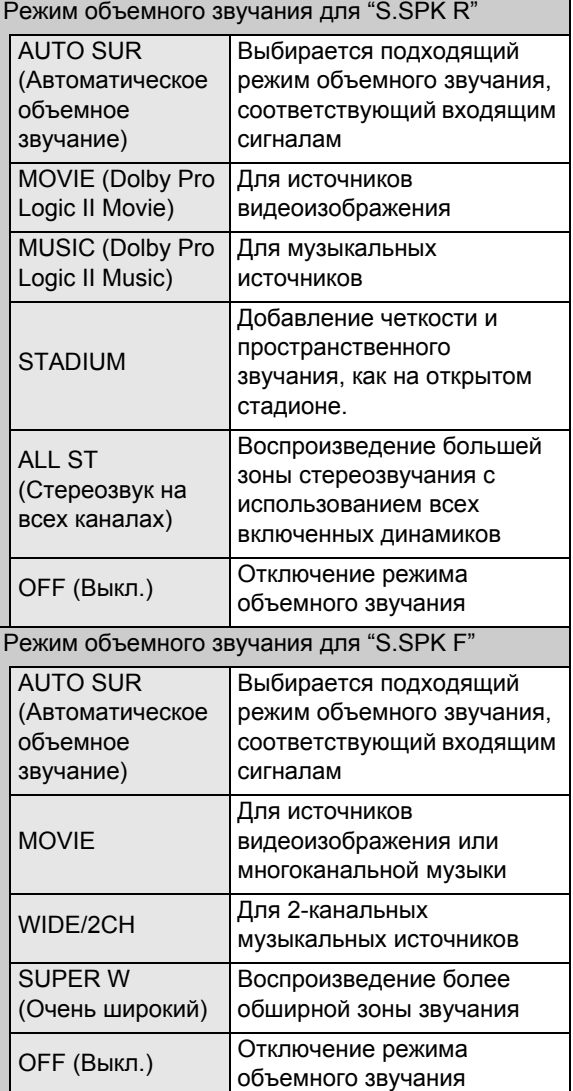

## **Настройка аудиовхода для внешних устройств**

Установите для аудиовхода внешнего устройства значение "VIDEO".

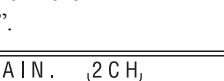

 $\left( \mathbb{L}\right)$ 

 $\mathbb{C}[\blacksquare]$ 

**2 Выберите подходящий аудиовход, соответствующий звуковому подключению.**  Текущая настройка

 $(FETT)$  8)

**1**

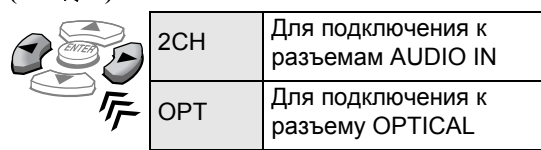

## **Выбор системы цветопередачи и режима развертки**

Выберите систему цветопередачи и режим развертки для источников "DVD" и "USB" в соответствии с типом телевизора и методом подключения.

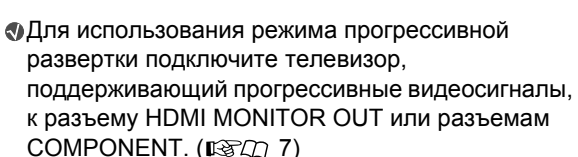

**1 Выберите "DVD" или "USB" в качестве источника. ( 10)**

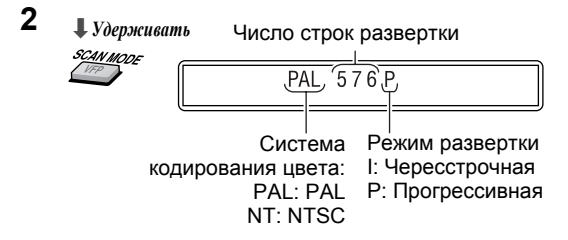

## **3 Выберите подходящую систему цветопередачи и режим развертки, затем подтвердите выбор.**

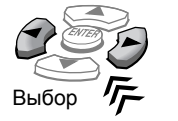

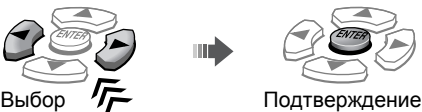

• При подключении телевизора к разъему HDMI MONITOR OUT доступны для выбора следующие элементы:

**AUTO, PAL 576P, PAL 720P, PAL 1080I, NT 480P, NT 720P и NT 1080I**

– Обычно выбирается настройка "AUTO".

- Если выбрана настройка "AUTO", система автоматически подает видеосигнал для получения оптимального качества изображения на телевизоре.
- Когда система подает видеосигналы "720P" (PAL/NT) или "1080I" (PAL/NT), загорается индикатор HD.
- При подключении телевизора к разъемам COMPONENT, разъему S-VIDEO или VIDEO доступны для выбора следующие элементы: **PAL 576I, PAL 576P, NT 480I и NT 480P**

– При подключении телевизора к разъему S-VIDEO или VIDEO выбор режима прогрессивной развертки не оказывает влияния на изображение.

Если к разъему HDMI MONITOR OUT подключен другой телевизор, Вы не сможете изменить систему цветопередачи и режим развертки для телевизора, подключенного к разъемам COMPONENT, разъему S-VIDEO или VIDEO.

- В режиме прогрессивной развертки можно получить лучшее качество изображения, чем в режиме чересстрочной развертки.
- Если система цветопередачи и/или режим развертки не соответствует аналогичным настройкам телевизора, нормального изображения не получается.

## *Воспроизведение на проигрывателе iPod*

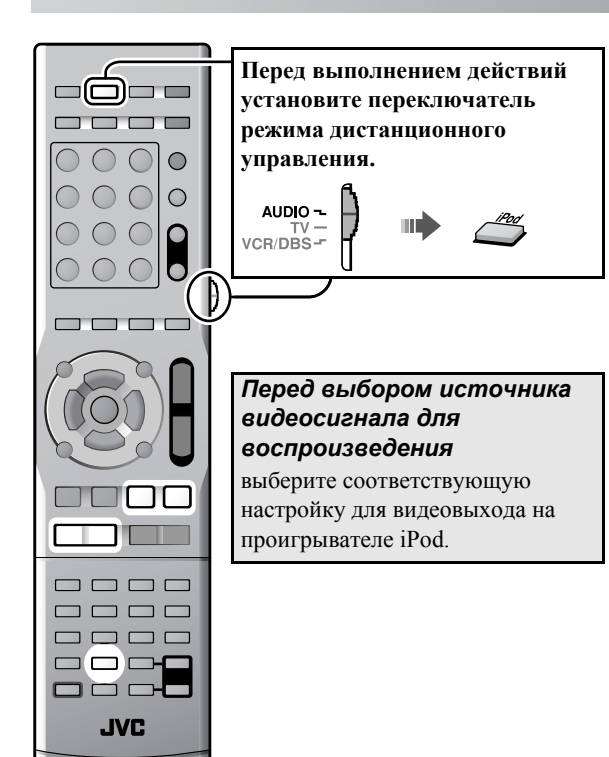

## **Начало воспроизведения**

- Перед подключением проигрывателя iPod убедитесь, что в системе установлен минимальный уровень громкости. Настройте громкость после начала воспроизведения.
- **1 Подключите проигрыватель iPod при выключенной системе.**

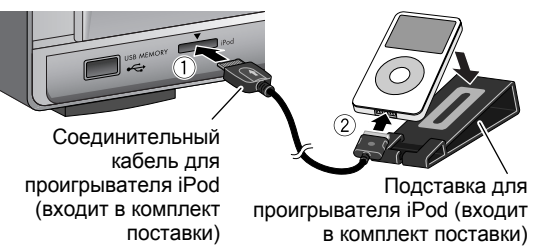

- Подключайте штекер в соответствии с показанной на нем стрелкой.
- **2 Включите систему, затем выберите "IPod" в качестве источника сигнала. ( 10)**

На дисплее появляется надпись "CONNECT". Если iPod подключен неправильно, появляется сообщение "NO CONNE".

- **3 Начните воспроизведение с помощью iPod.**  $\sqrt{2}$ 
	- Если проигрыватель iPod не начинает воспроизведение, нажмите еще раз кнопку 3 (кнопка воспроизведения).

**Воспроизведение/приостановка/ поиск/пропуск**

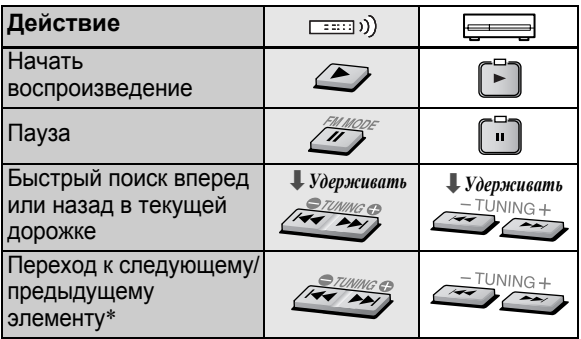

- \* *При воспроизведении видеозаписи пропуск следующего или предыдущего элемента выполняется на проигрывателе iPod.*
- При выключении системы или выборе другого источника проигрыватель iPod переходит <sup>в</sup> режим ожидания.<br>Для отображения в проигрывателе iPod неподвижных
- изображений воспроизводите их на проигрывателе <sup>в</sup> режиме слайд-шоу.
- НЕ подключайте и НЕ отключаете проигрыватель iPod, если система включена.
- НЕ касайтесь штырьковых контактов разъемов проигрывателя iPod.
- Если проигрыватель iPod не заряжается через систему, возможно, он не будет включаться из системы.
- Если при воспроизведении звуковых источников с высокими уровнями записи происходит искажение звука, рекомендуется отключить эквалайзер на проигрывателе iPod.
- Для просмотра на экране телевизора файлов изображений или видеоклипов с проигрывателя iPod подключите систему к телевизору с помощью гнездовых разъемов композитного видеосигнала или S-video. ( $\mathbb{R} \times \mathbb{R}$  8)
- Передача любых данных из системы в проигрыватель iPod невозможна.
- Для отключения кабеля iPod от проигрывателя нажмите боковые кнопки и отсоедините кабель.
- 
- Аккумулятор iPod заряжается только тогда, когда в качестве источника выбрано значение "IPod".

При подключении проигрывателя iPod, не указанного в разделе "Воспроизводимые цифровые устройства"  $(\mathbb{R} \times \mathbb{Z} \rightarrow \mathbb{R})$ , возможно, iPod нельзя будет использовать из системы. В этом случае отключите функцию зарядки аккумулятора проигрывателя iPod, что позволит управлять им с помощью системы без зарядки аккумулятора.

**Отключение функции зарядки аккумулятора • Удерживать** 

На дисплее появляется надпись "P.OFF".

**Для использования функции зарядки аккумулятора** выполните еще раз описанные выше действия. На дисплее появляется надпись "P.ON".

## *Воспроизведение диска/файла*

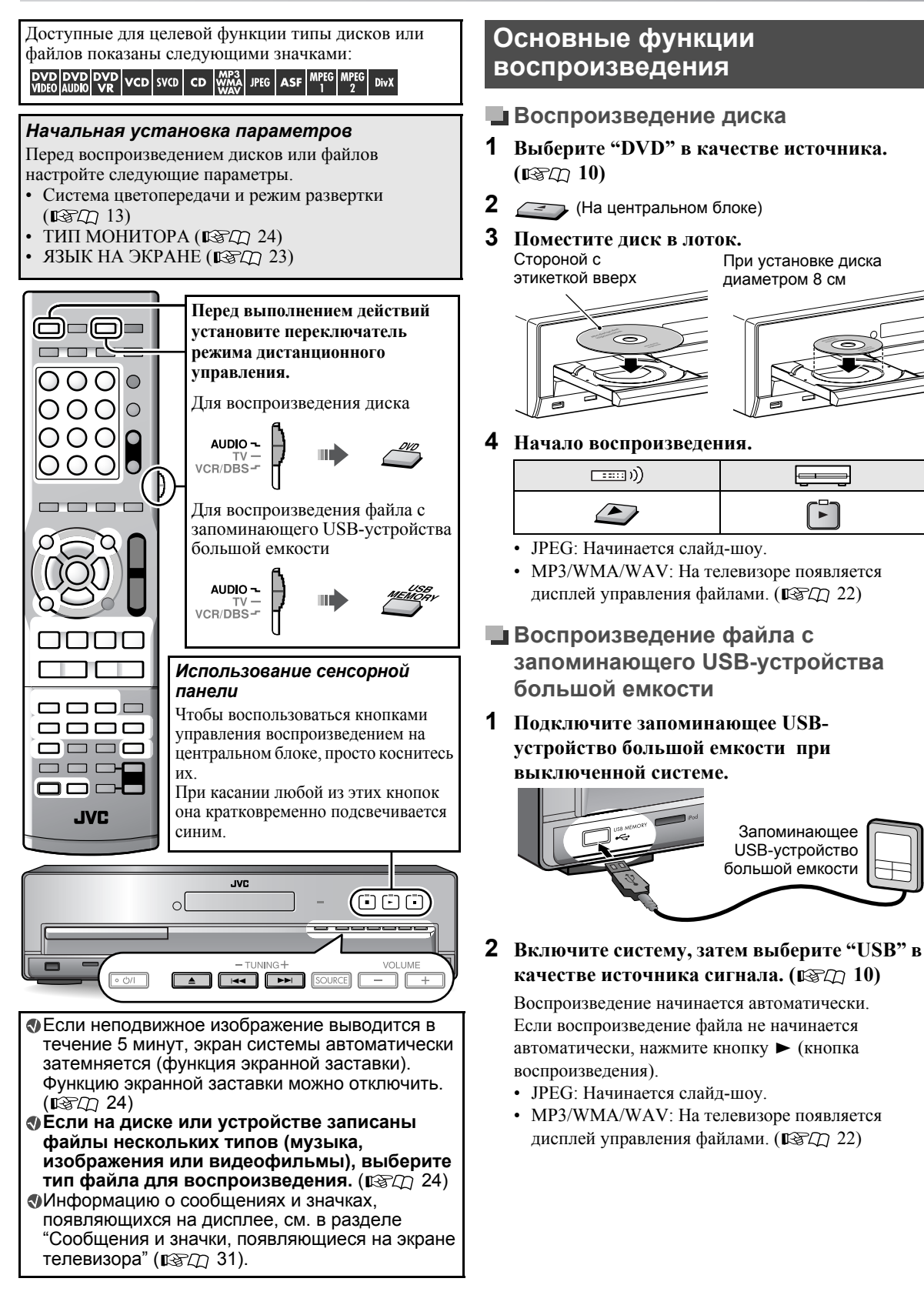

- НЕ подключайте и НЕ отключайте устройство, если система включена.
- Подключение компьютера к разъему USB MEMORY системы невозможно.
- НЕ подключайте устройство через USBконцентратор.
- Проигрыватель iPod не воспроизводит файлы при подключении к разъему USB MEMORY. Когда iPod подключен к разъему USB MEMORY, на дисплее появляется сообщение "RESTRICT".
- Данная система может не воспроизводить некоторые запоминающие USB-устройства большой емкости и не поддерживает DRM (управление цифровыми правами).
- Используемый для подключения экранированный USB-кабель должен иметь длину не более 1 м.

## **Воспроизведение/остановка/ приостановка/поиск**

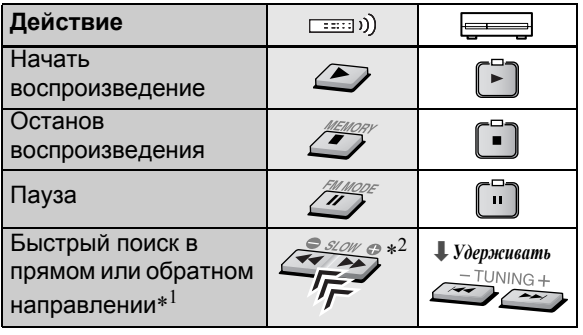

\*1*Для возврата к обычному воспроизведению нажмите <i>кнопка воспроизведения)*.

\*2*Для быстрого поиска вперед или назад дорожек или файлов можно также начать и удерживать нажатой*  $$ 

#### *Функция возобновления*

Система запоминает положение, в котором воспроизведение было прервано одним из следующих действий:

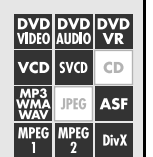

- Однократное нажатие кнопки
- Выключение питания ( $\mathbb{R}$ T $\mathbb{Z}$  10)
- Смена источника ( $\mathbb{I}\sqrt{\mathbb{S}\mathbb{Z}}$  10)

**Для возобновления воспроизведения** нажмите кнопку • (кнопка воспроизведения) или соответствующую кнопку источника.

**Для удаления запомненного положения** дважды нажмите кнопку  $\blacksquare$ .

- После открытия лотка для дисков или отключения запоминающего USB-устройства большой емкости запомненное положение удаляется.
- Эта функция не действует в режиме программного воспроизведения и режиме воспроизведения в случайном порядке. ( 1874) 18)
- Функцию возобновления можно отключить.  $($  $\mathbb{R}$  $\mathbb{Z}$  $\mathbb{Z}$  $(25)$

## **Изменение информации о воспроизведении**

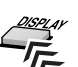

При каждом нажатии кнопки информация о воспроизведении меняется на "тип A" или "тип B" поочередно:

Пример: Во время воспроизведения диска DVD Video

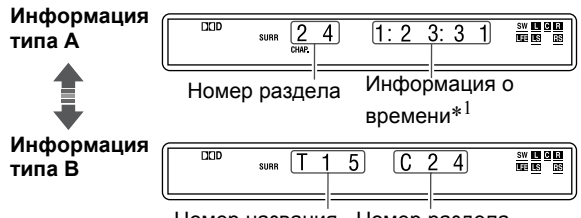

Номер названия Номер раздела

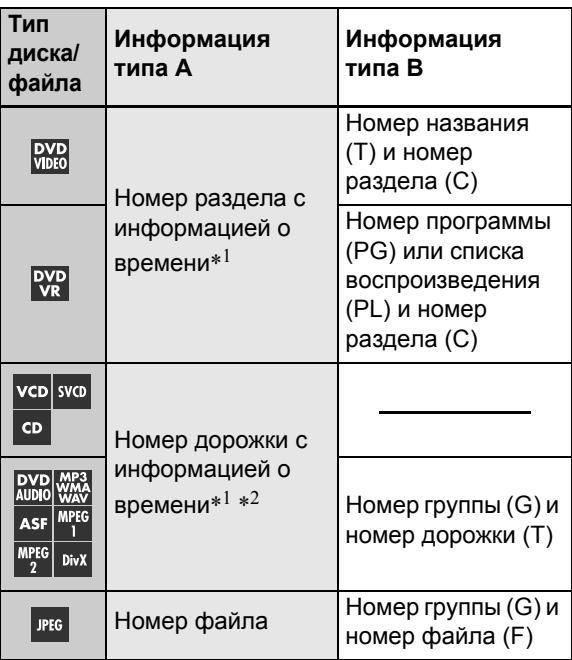

\*1*Для DVD Video, DVD Audio, DVD VR, VCD, SVCD или CD можно изменить режим информации о времени ( 21).* 

*Для MP3, WMA, WAV, ASF, MPEG1, MPEG2 или DivX отображается истекшее время воспроизведения.*

\*2*При воспроизведении VCD или SVCD с использованием функции PBC ( 17) отображается только номер дорожки.*

## *Воспроизведение диска/файла*

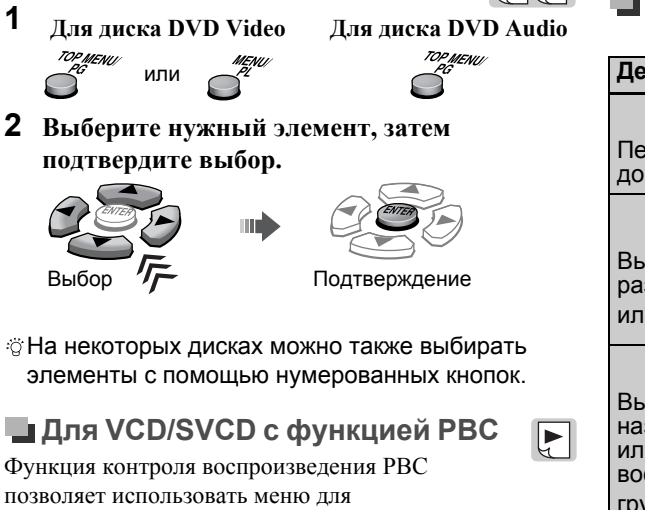

воспроизведения диска VCD/SVCD.

**Для DVD Video/DVD Audio**

**Использование меню диска**

**1**

**Выберите номер нужного элемента, когда меню отображается на экране телевизора.**\*

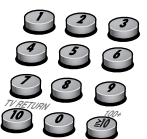

 $\blacktriangleright$   $\blacktriangleright$   $\blacktriangleright$ 

**• Переход к следующей или предыдущей странице текущего меню**

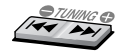

**• Для возврата в предыдущее меню**

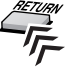

## *Воспроизведение без функции PBC*

- Когда воспроизведение остановлено, выберите нужную дорожку с помощью нумерованных кнопок.\*
- Когда воспроизведение остановлено, выберите нужную дорожку неоднократным нажатием кнопки  $\blacktriangleright$ ), затем нажмите кнопку  $\blacktriangleright$  (кнопка воспроизведения).

**Для включения функции PBC** нажмите TOP MENU (/PG) или MENU(/PL).

### **При воспроизведении диска VCD или SVCD с функцией PBC (на экране появляется сообщение "PBC") некоторые функции не действуют, например поиск по времени.**

\* *Подробную информацию об использовании нумерованных кнопок см. в разделе "Использование нумерованных* кнопок<sup>"</sup> ( $\mathbb{R}$  <del>2</del>Ω 9).

## **Поиск демонстрации изображений или песни**

## **Выбор начала демонстрации изображений или песни**

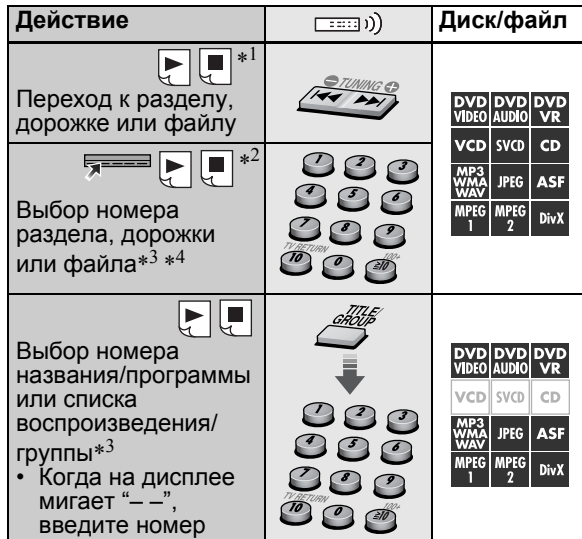

Для некоторых дисков или файлов описанные выше функции могут не действовать.

- \*1*Для дисков DVD Video, DVD VR, VCD и SVCD эта функция недоступна, когда воспроизведение остановлено.*
- \*2*Для дисков DVD Video и DVD VR можно выбрать название или программу, когда воспроизведение остановлено.*
- \*3*Подробную информацию об использовании нумерованных кнопок см. в разделе "Использование нумерованных кнопок*<sup>"</sup> ( $\sqrt{\sqrt{2\pi}}$  9).
- \*4 *Информацию о выборе номера раздела, дорожки или файла из строки состояния см. в разделе "Использование строки состояния" ( 21).*

## **Выбор положения <sup>в</sup> демонстрации изображений или песне**

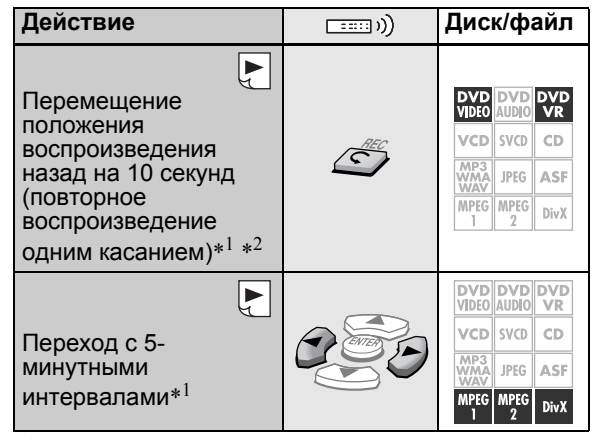

\*1 *Эта функция действует только в пределах одного названия, программы или файла.*

\*2 *Эта функция недоступна при повторном воспроизведении.*

**Информацию о расположении кнопок см. на стр. 15.**

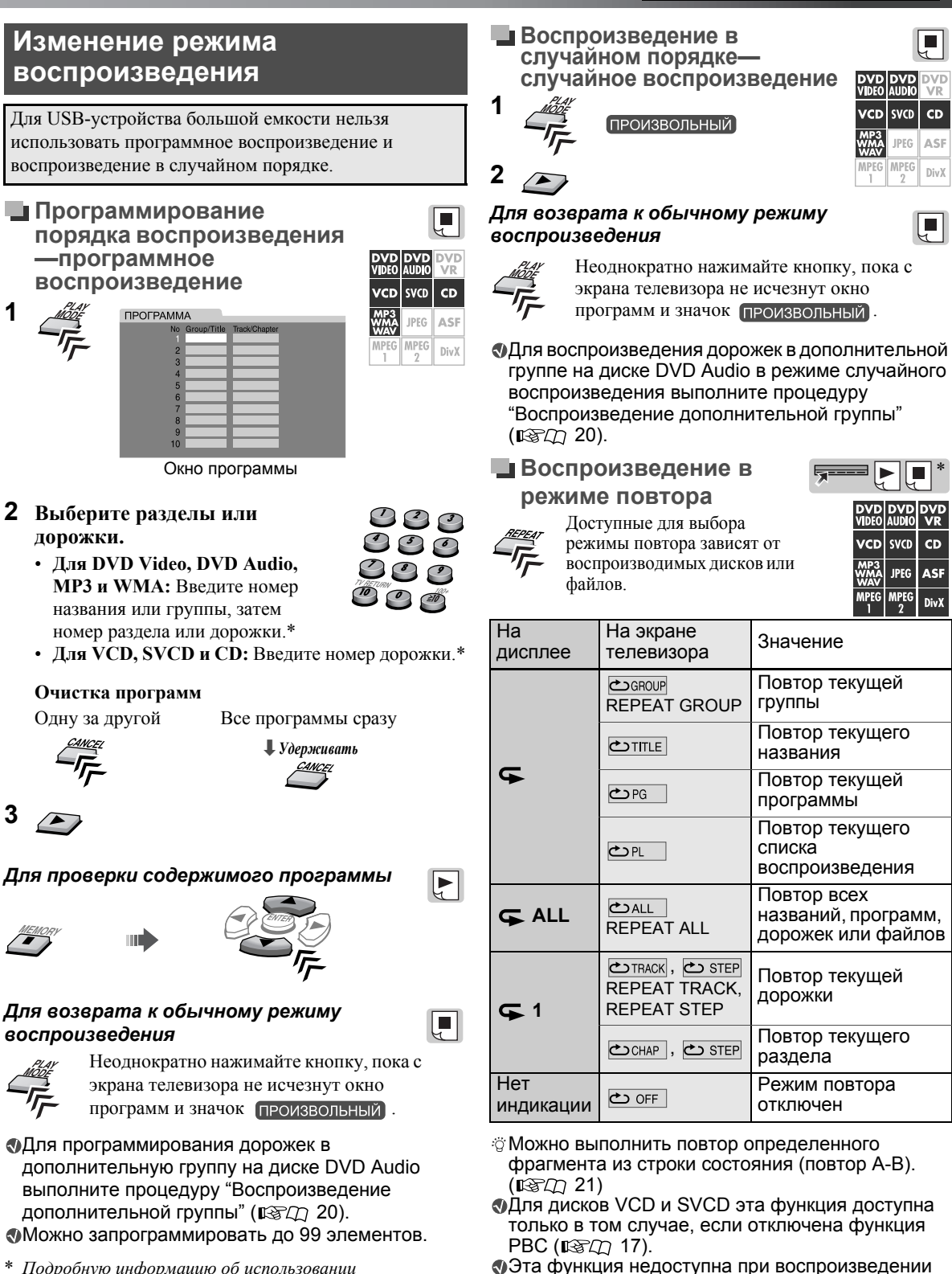

- \* *Подробную информацию об использовании нумерованных кнопок см. в разделе "Использование нумерованных* кнопок<sup>"</sup> ( $\mathbb{R}$ RQ).
- \* *Для дисков DVD Video и DVD VR эта функция недоступна, когда воспроизведение остановлено.*

стандартных песен для караоке ( $\mathbb{R}$  $\mathbb{Z}$ ) 28).

## *Воспроизведение диска/файла*

## **Дополнительные операции**

## **Смена языка, звука и угла просмотра демонстрации изображений**

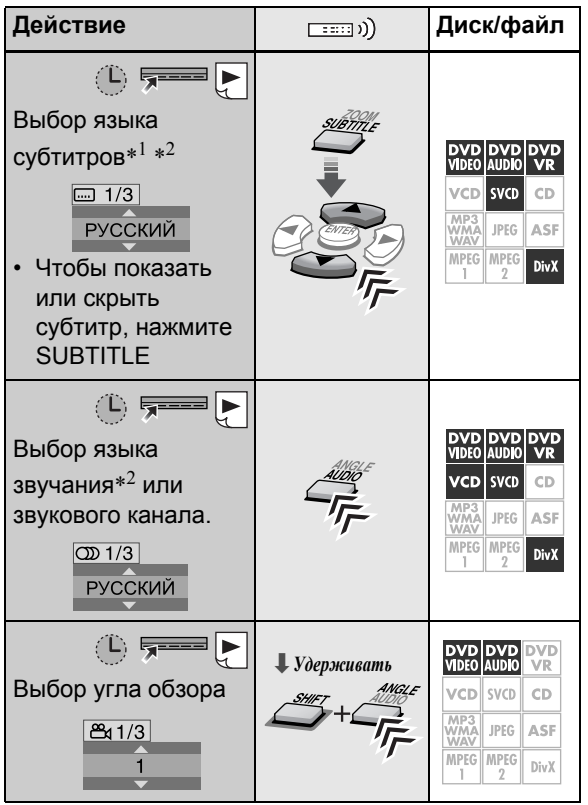

## При использовании дисков DVD Audio функции действительны для перемещения только одного фрагмента изображения.

- \*1*При использовании дисков DVD VR и SVCD появляется индикация субтитров, которую можно изменить с помощью описанных выше действий, даже при отсутствии записанных субтитров.*
- \*2*Некоторые языки субтитров или озвучивания отображаются во всплывающем окне в виде сокращения. См. "Список кодов языков" ( 30).*

**Особые режимы воспроизведения изображений**

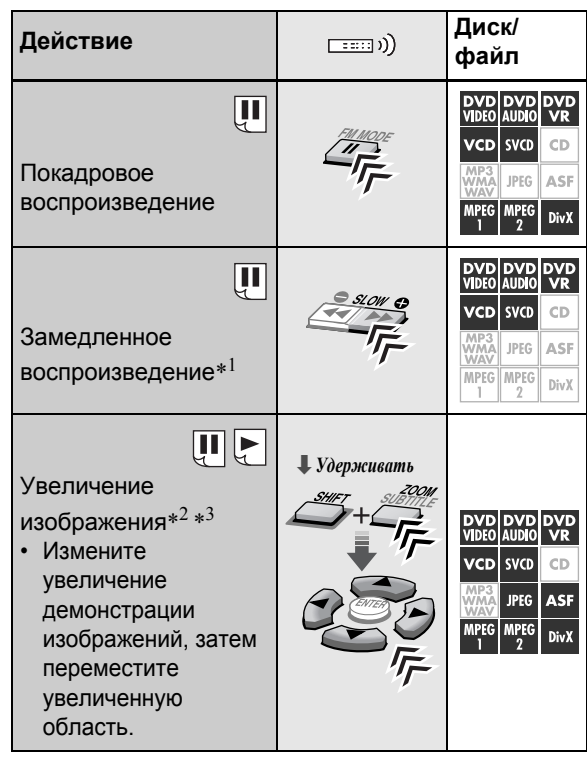

### *Для возврата к обычному режиму воспроизведения*

- При покадровом или замедленном воспроизведении нажмите кнопку  $\blacktriangleright$  (кнопка воспроизведения).
- При увеличении изображения выберите "OFF", неоднократно нажимая кнопку ZOOM и удерживая нажатой кнопку SHIFT.

### При использовании дисков DVD Audio функции действительны для перемещения только одного фрагмента изображения.

- \*1*Для дисков DVD Video и DVD Audio доступно также замедленное воспроизведение в обратном направлении при неоднократном нажатии кнопки* ( SLOW*.*
- \*2*Для файлов JPEG увеличение возможно только во время приостановки.*
- \*3*Для некоторых файлов невозможно перемещение увеличенной области с помощью кнопок управления*  $\kappa$ үрсором $(\blacktriangleright$ / $\blacktriangleleft$ / $\ntriangleright$ / $\blacktriangle$ ) во время воспроизведения.

#### **Настройка качества изображения (VFP)**

Режим изображения можно настроить.

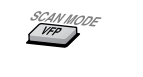

**1**

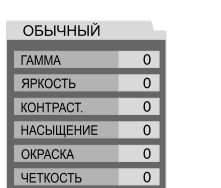

DVD<br>ANM vcb svcp  $CD$ **ASF IPFG MPEG** DivX

**2 Выберите запрограммированный режим, затем завершите настройку.**

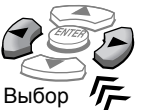

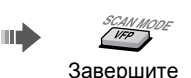

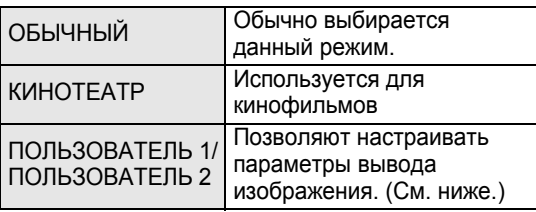

## *Изменение тона изображения*

- **1 Выберите "ПОЛЬЗОВАТЕЛЬ 1" или "ПОЛЬЗОВАТЕЛЬ 2" (см. выше).**
- **2 Выберите параметр, затем подтвердите выбор.**

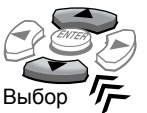

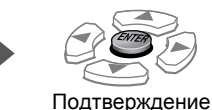

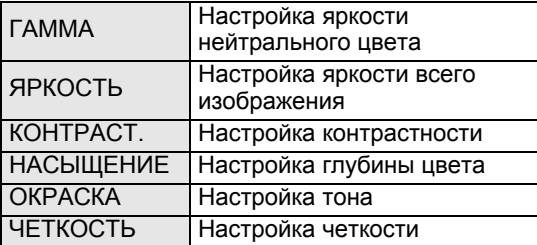

**3 Настройте параметр, затем подтвердите выбор.**

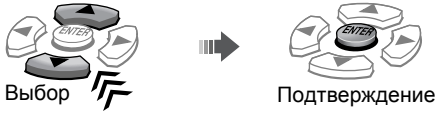

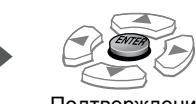

- **4 Повторите действия 2 и 3 для настройки других параметров.**
- **5** SCAN MODE
- При подключении телевизора к разъему HDMI MONITOR OUT ( $\mathbb{R} \times \mathbb{R}$  7) настройка VFP не действует.

## **Специальное воспроизведение для DVD Audio**

## **Воспроизведение**

**дополнительной группы**

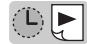

Для некоторых дисков DVD Audio определена "дополнительная группа".

Для воспроизведения дополнительной группы необходимо ввести специальный "ключевой номер" (пароль).

## **1 Выберите дополнительную группу.**

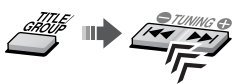

Появляется экран для ввода ключевого номера. На экране

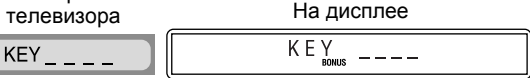

## **2 Введите ключевой номер, затемподтвердите ввод.**

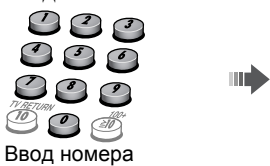

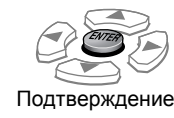

Если ключевой номер принят, начинается воспроизведение и выключается индикатор BONUS.

• Если воспроизведение не начинается, введите еще раз правильный ключевой номер.

## *Отмена ввода ключевого номера*

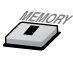

## **Выбор просматриваемых фотоснимков**

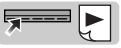

При воспроизведении дорожки, связанной с доступными для просмотра неподвижными изображениями (B.S.P), можно выбрать неподвижные изображения (листая страницы).

• Если дорожка связана с доступными для просмотра неподвижными изображениями, обычно изображения автоматически поочередно отображаются во время воспроизведения.

## **Выберите неподвижное изображение.**

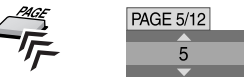

## *Воспроизведение диска/файла*

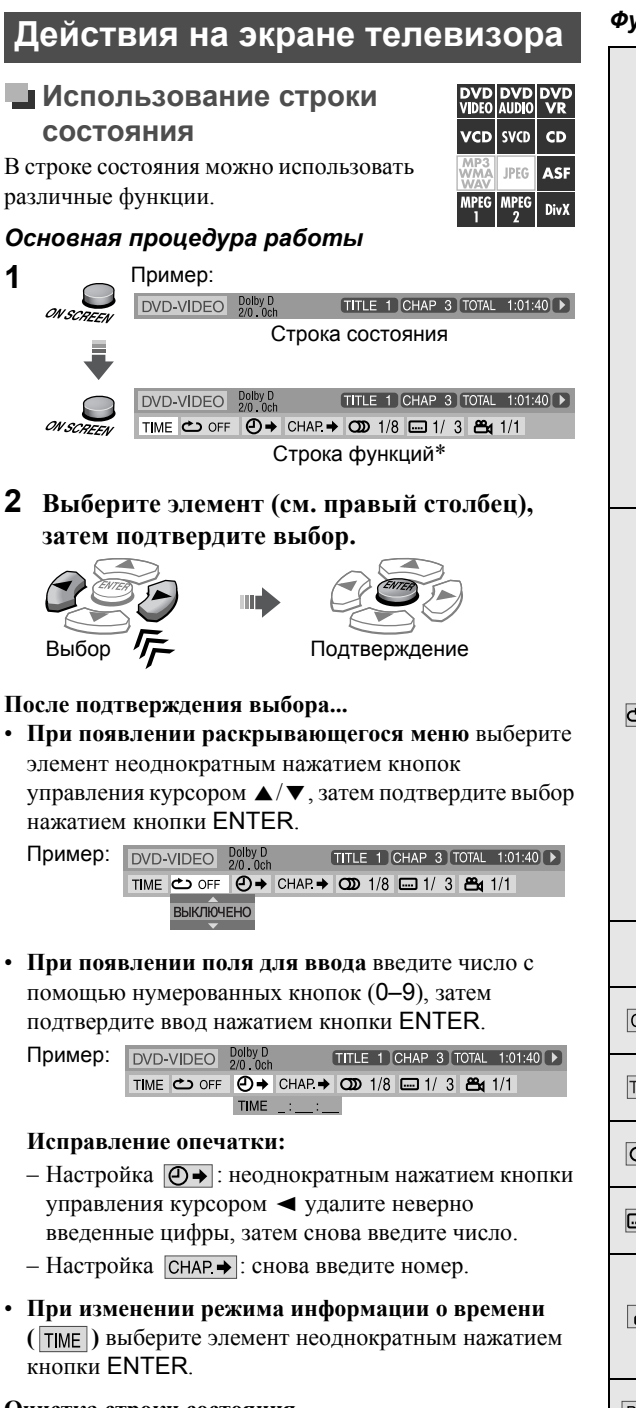

#### **Очистка строки состояния**

ON SCREEN

Содержимое строки состояния отличается в зависимости от типа диска или файла.

\* *При воспроизведении файлов ASF, MPEG-1, MPEG-2 или DivX строка функций не появляется.*

#### *Функции строки состояния*

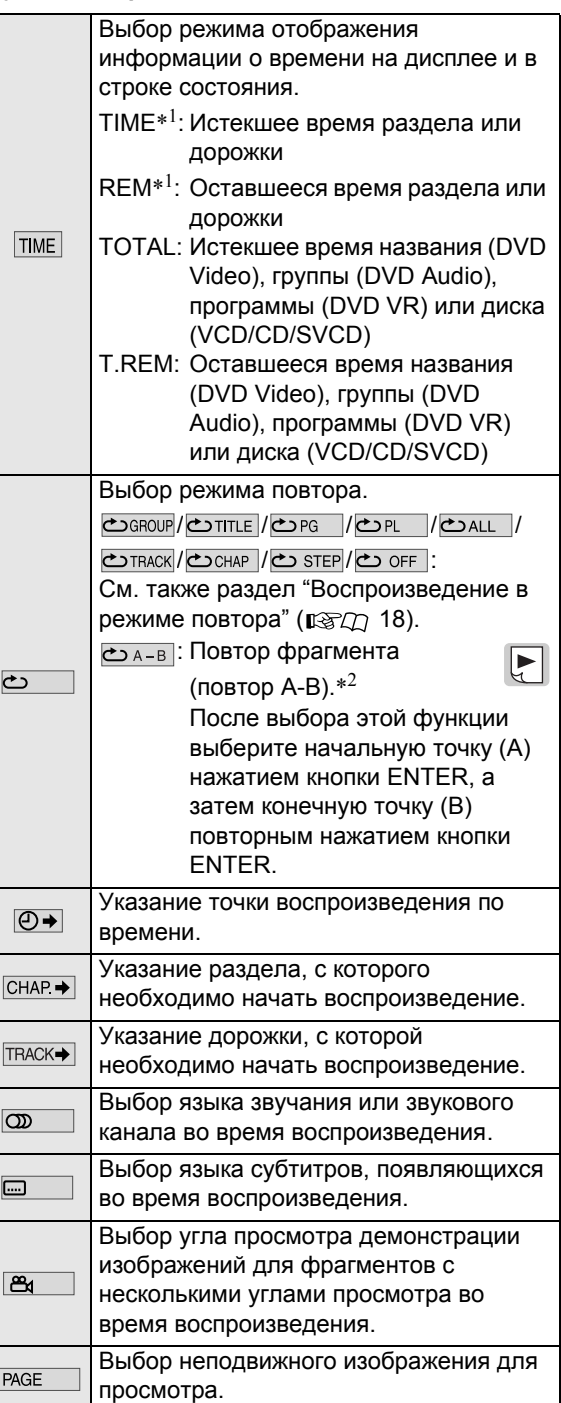

\*1*Недоступно для дисков DVD VR*

- \*2*Повтор A-B невозможен в следующих случаях:*
	- *–Между различными названиями или программами дисков DVD Video или DVD VR.*
	- *–Во время программного или случайного воспроизведения.*
	- *–Во время воспроизведения диска VCD или SVCD с включенной функцией PBC ( 17).*

## **Использование дисплея управления файлами**

Дисплей управления файлами

появляется в следующих случаях. – Звуковые файлы: всегда

- появляется.
- Видеофильмы и изображения: при нажатии кнопки TOP MENU(/PG) или MENU(/PL) или остановке воспроизведения.

### *Дисплей управления файлами*

Текущая группа/общее число групп Пример:

Время, прошедшее от начала воспроизведения текущей дорожки (кроме JPEG)

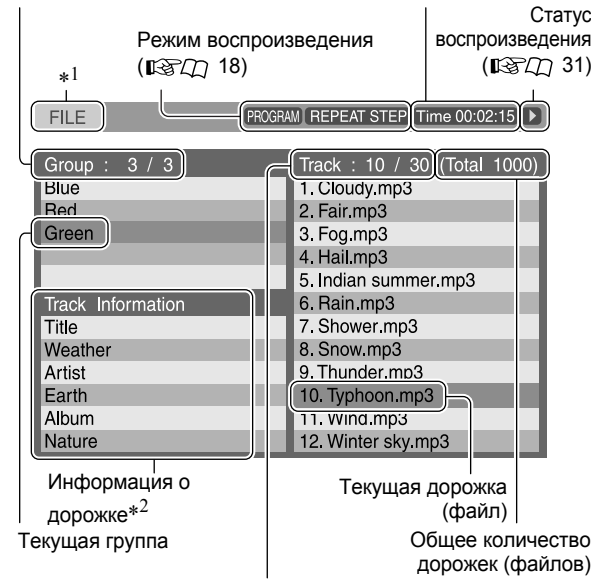

Текущая дорожка (файл) / общее число дорожек (файлов) в текущей группе

## *Воспроизведение дорожки или файла*

**Выберите группу, дорожку или файл, затем начните воспроизведение.**

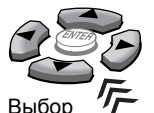

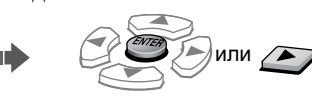

Выбор  $\sqrt{2}$  Воспроизведение

- Лля JPEG:
	- **Чтобы начать слайд-шоу с выбранного файла,** нажмите  $\blacktriangleright$  (кнопку воспроизведения).
	- **Для воспроизведения только выбранного файла** нажмите ENTER.
- \*1*Когда источником является "DVD", появляется сообщение "FILE", а когда источником является "USB", появляется сообщение "USB".*
- \*2*Только для MP3/WMA/WAV.*

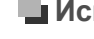

**DVD DVD DVD**<br>VIDEO AUDIO VR

vcplsvcplcp **ASF IPEG MPEG** DivX **Использование**  $\blacksquare$ **программного списка или списка воспроизведения (для DVD VR)**

### *Программный список*

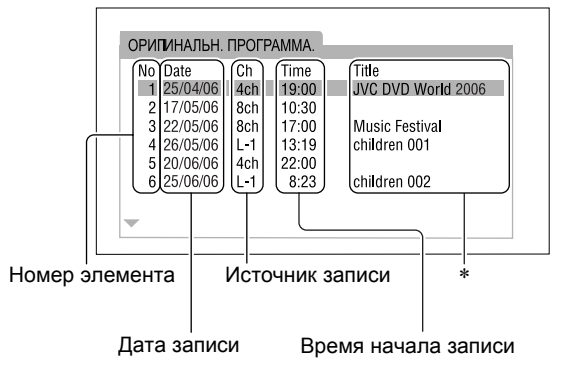

## *Список воспроизведения*

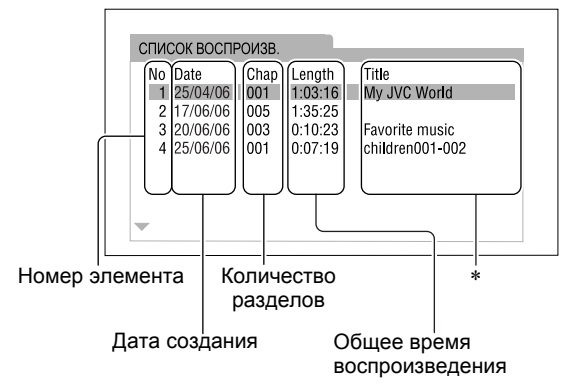

\* *Отображение названия зависит от записывающего оборудования.*

#### *Воспроизведение элемента*

**Воспроизведение программного списка** **Воспроизведениесписка воспроизведения**

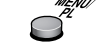

Система начинает воспроизведение первого элемента.

**2 Выберите необходимый элемент.**

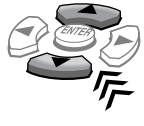

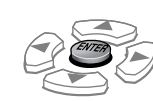

**3**

**1**

## *Индивидуальные настройки*

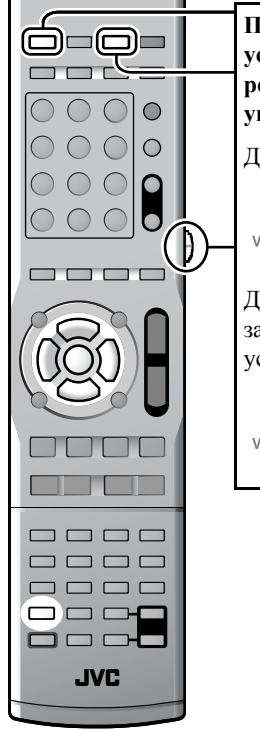

**Передвыполнениемдействий установите переключатель режима дистанционного управления.** Для воспроизведения диска AUDIO- $VCR/DBS -$ 

Для воспроизведения файла с запоминающего USBустройства большой емкости

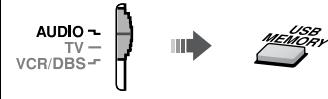

ЯЗЫК НА ЭКРАНЕ Выбор языка для отображения на экране.

Настройки системы можно изменять в соответствии с личными предпочтениями и средой воспроизведения.

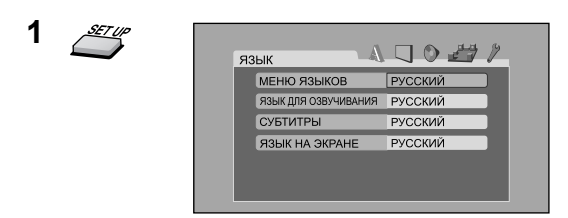

**2 Выберите меню.**

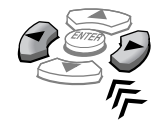

**3 Выберите элемент, затем подтвердите выбор.**

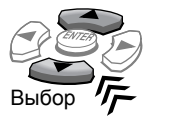

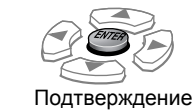

 $\boxed{\blacksquare}$ 

Повторяйте эти действия, пока не подтвердите все настройки.

## *Закрытие экрана настройки*

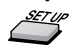

#### **Меню настройки языка (ЯЗЫК)**  $M$ ЕНЮ ЯЗЫКОВ Выбор языка для меню DVD/DivX.  $\bigotimes$ См. раздел "Список кодов" языков" ( $\mathbb{R}$  $\mathbb{Z}$  $\mathbb{Z}$  30) содержит коды всех языков, например "AA", и т.д. ЯЗЫК ДЛЯ ОЗВУЧИВАНИЯ Выбор языка звучания. СУБТИТРЫ Выбор языка субтитров.

Download from Www.Somanuals.com. All Manuals Search And Download.

Подчеркнутые элементы являются начальными настройками.

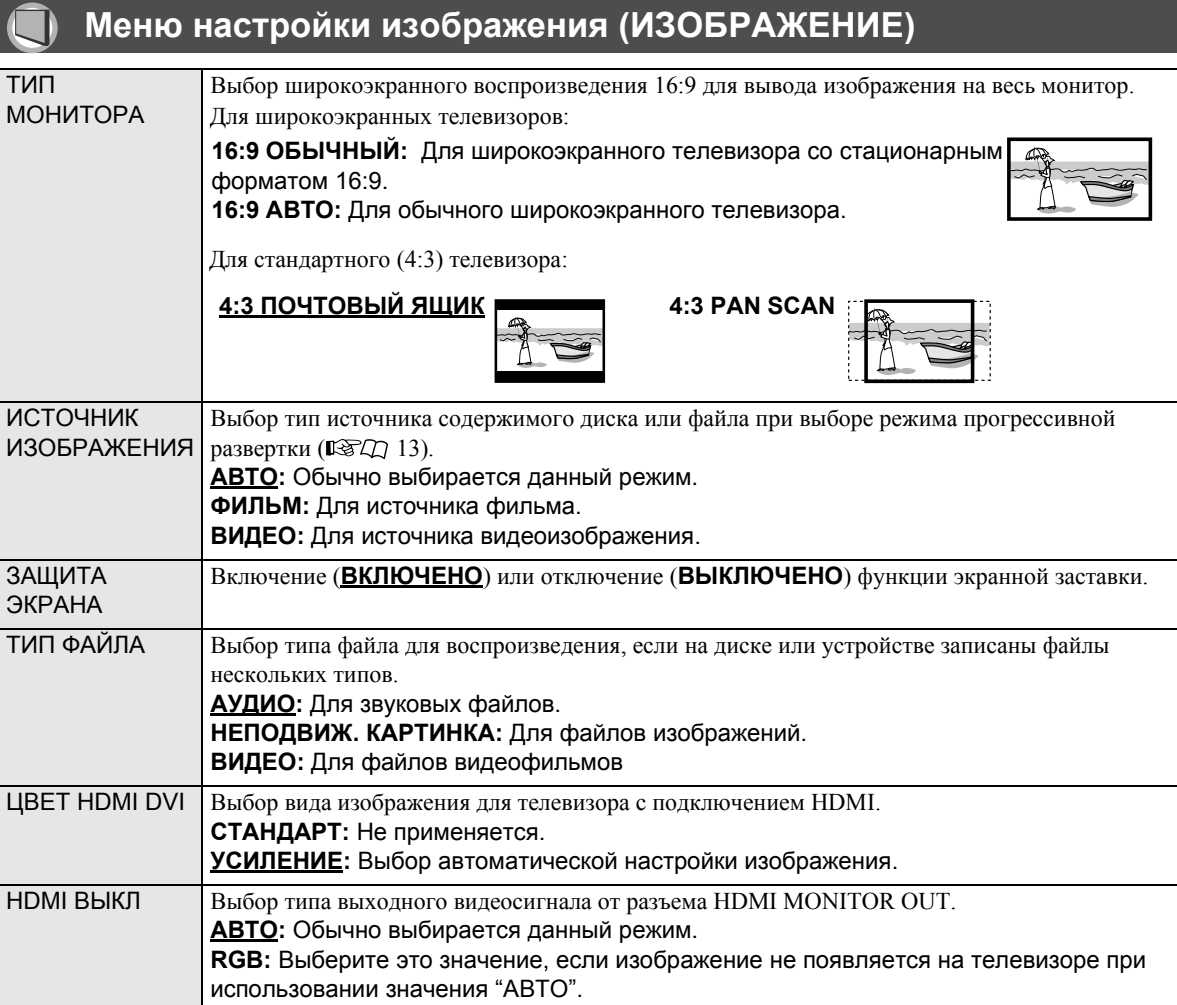

#### **Меню настройки звучания (АУДИО)**  $\odot$

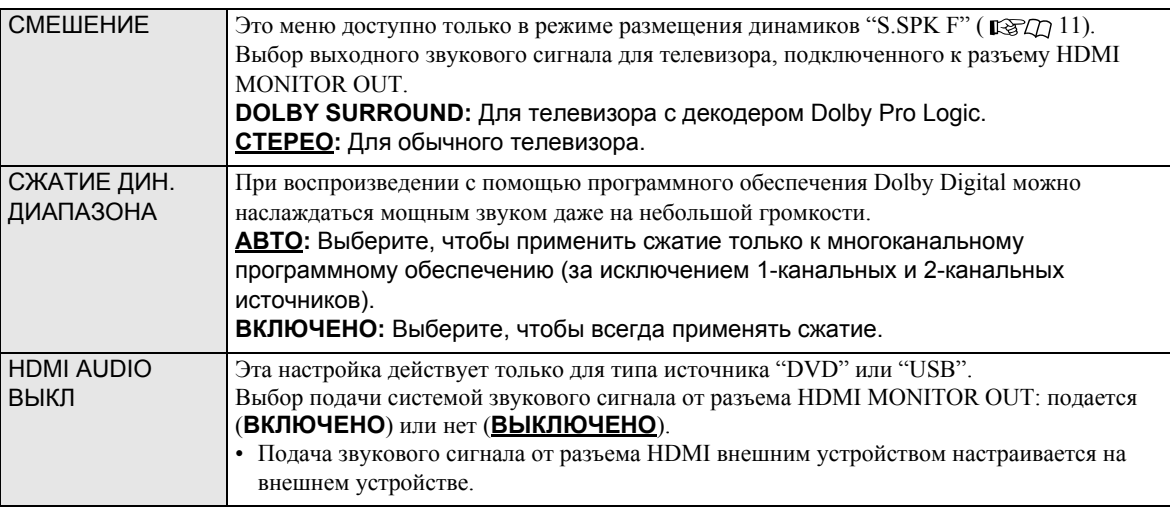

Подчеркнутые элементы являются начальными настройками.

## **Меню настройки динамиков (НАСТРОЙКА ГРОМКОГОВ.)**

Меню НАСТРОЙКА ГРОМКОГОВ. доступно только в режиме размещения динамиков "S.SPK R" ( 137 Ω 11).

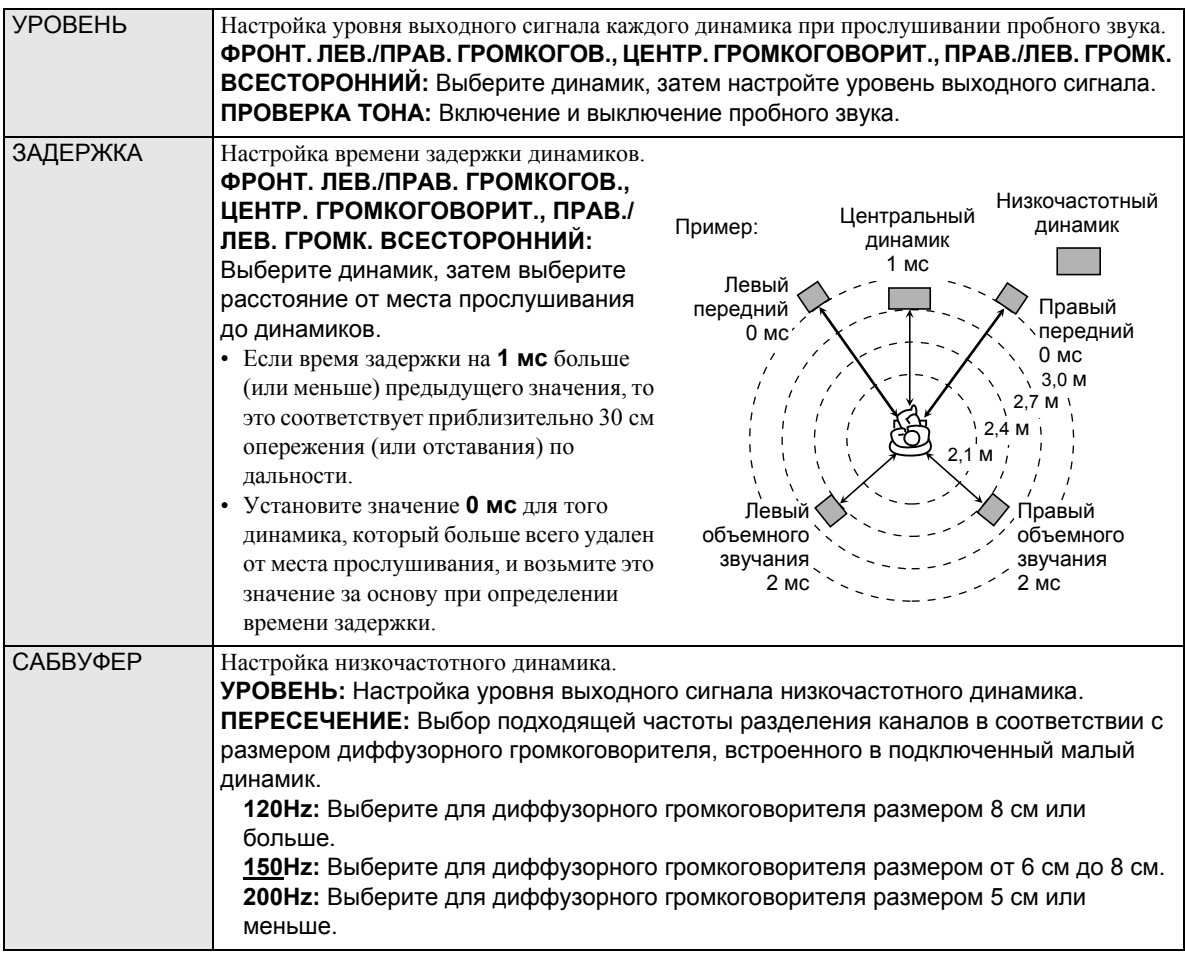

#### $\mathcal{P}$ **Меню настройки других параметров (ДРУГИE)**

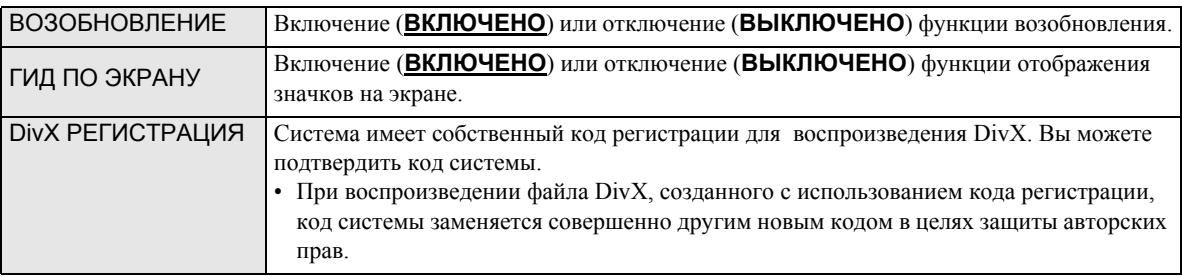

## *Операции с тюнером*

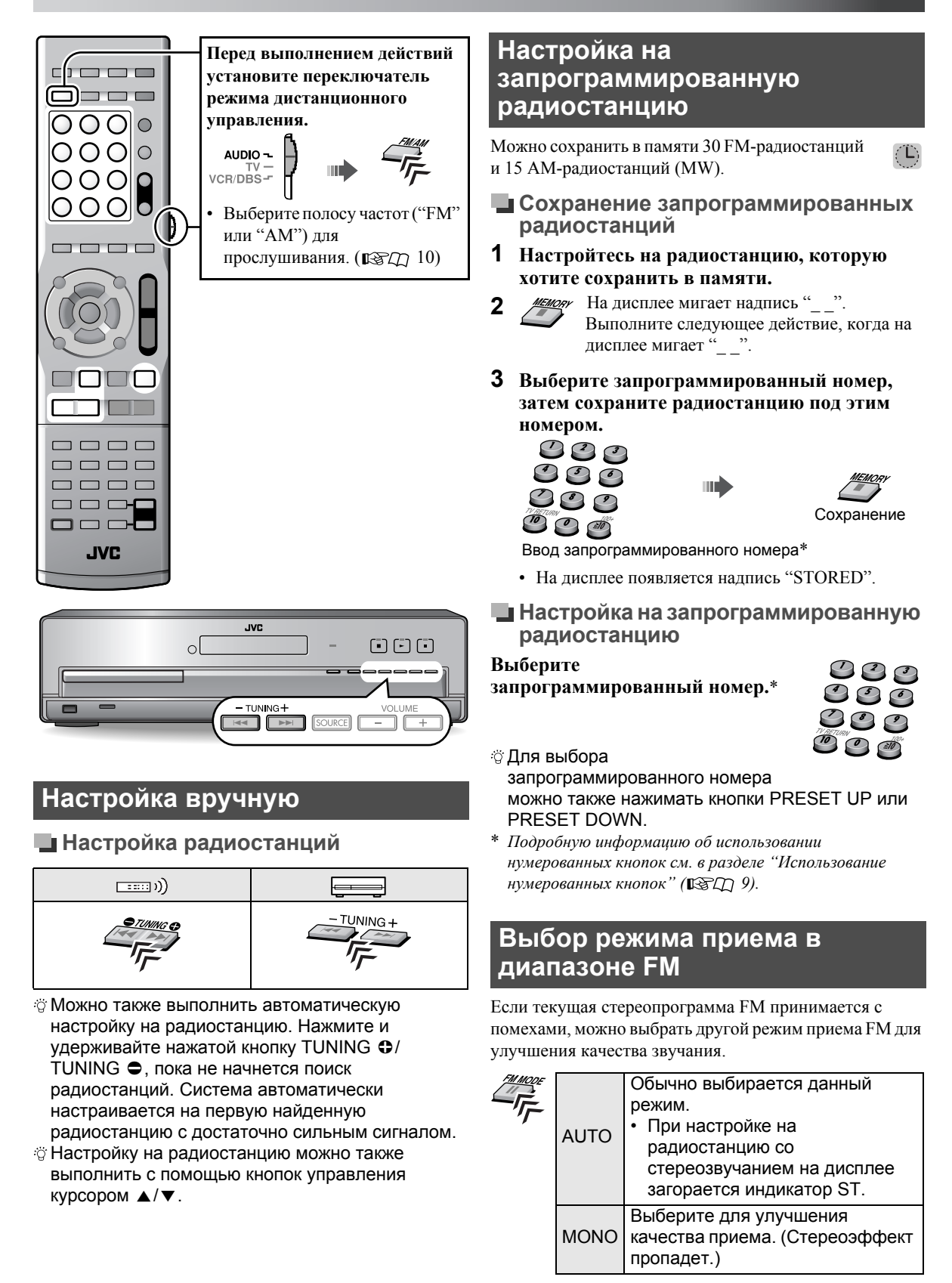

## *Функция караоке*

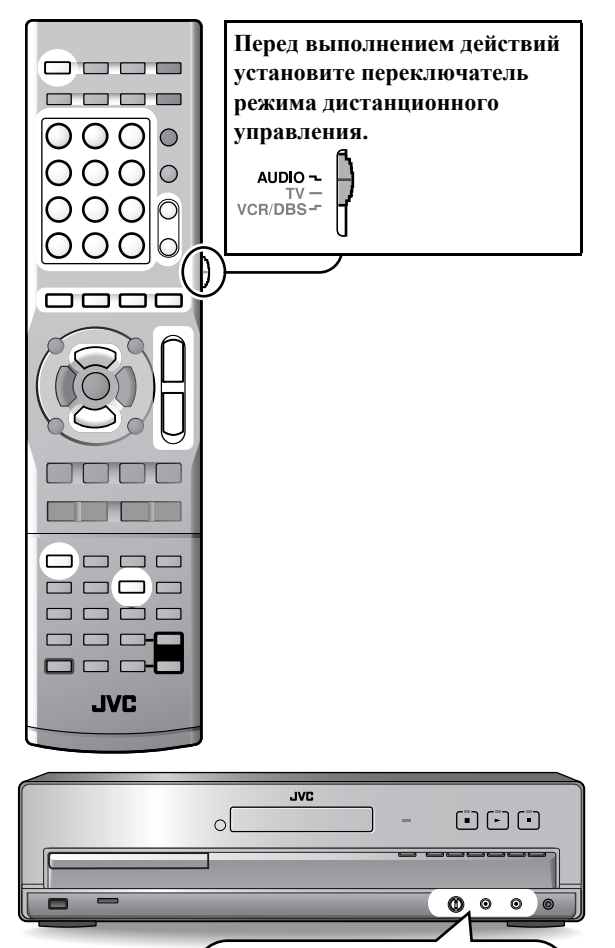

При подключении или отключении микрофона следует всегда устанавливать для параметра MIC LEVEL значение MIN.

(a) MC 2

Отключайте микрофоны, когда они не используются.

## **Основная процедура для функции караоке**

**1 Подключите микрофон(ы) к разъему MIC 1 или/и MIC 2 на центральном блоке.**

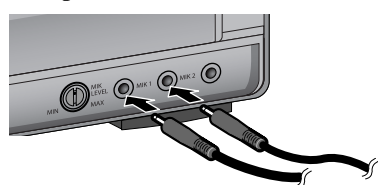

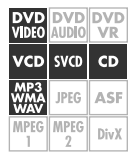

- **2 Выберите "DVD" в качестве источника.**
- **3 Включите функцию караоке.**

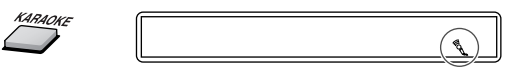

## **4 Начните воспроизведение диска.**

- Можно выбрать звуковой канал для диска. См. раздел "Выбор звукового канала" (  $\mathbb{R}$  28).
- Информацию о настройке звука для функции караоке см. в разделе "Настройка звука для функции караоке" ( 28).
- **5 Пойте в микрофон.**
- **6 Настройте громкость микрофона и системы.**

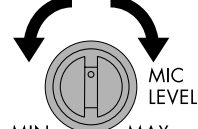

(На центральном блоке)

**MIN** *MAX* 

- Информацию о настройке громкости системы см. в разделе "Настройка громкости" ( $\mathbb{R}$ Tn 10).
- Для отключения функции караоке еще раз нажмите кнопку KARAOKE. Индикатор гаснет.
- Когда диск не воспроизводится, звуки с микрофона не слышны через динамики, но когда подключены наушники, звук идет через наушники.
- При использовании функции караоке режим объемного звучания отключается.
- Когда начинается воспроизведение DVD Audio, DVD VR, JPEG, ASF, MPEG-1, MPEG-2 или DivX, функция караоке отключается.

## **Выбор звукового канала**

Звуковой канал можно выбирать для большинства дисков караоке.

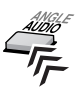

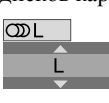

При каждом нажатии кнопки AUDIO звуковой канал меняется следующим образом:

- Пример для VCD:
	- ST: Прослушивание левого (L) и правого (R) звуковых каналов.
	- L: Прослушивание (L) левого звукового канала.
	- R: Прослушивание (R) правого звукового канала.

## **Настройка звука для функции караоке**

Когда включена функция караоке, можно настроить следующие элементы.

E

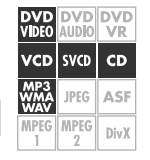

 $\sqrt{ }$ 

**DVD DVD DVD**<br>VIDEO AUDIO VR

VCD SVCD CD

**IPEG ASE** 

**MPEG** MPEG Div)

**Подавление голоса, записанного на диске или <sup>в</sup> файле— маскирование голоса**

На дисплее появляется надпись "V. MASK".

**Для восстановления голоса** нажмите кнопку еще раз.

- Для некоторых дисков и файлов полное подавление голоса невозможно.
- **Изменение высоты воспроизводимого звука— клавишное управление**

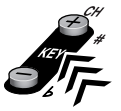

 $+2$ 

Можно изменить высоту воспроизводимого звука от –6 до +6.

Для DVD Video/VCD/ SVCD/CD: КОНТР. КНОП.

Для дисков MP3/ WMA:

FILE KEY CONT 0

- Выберите "0" для возврата к обычному воспроизведению.
- Настройка применяется только к текущему названию, дорожке или файлу.
- В зависимости от типа записанного звука (например с использованием программного обеспечения DTS Digital Surround и т.д.) возможность изменения звука может отсутствовать.

```
Применение отражения
голоса—эхо
     ECHO 1 \rightarrow ECHO 2 \rightarrow ECHO 3
```
 $\rightarrow$  **ECHO OFF** (отменено)  $\rightarrow$ (возврат на начало)

• Чем больше числовое значение, тем сильнее эффект.

## **Резервирование песен караоке**

Можно зарезервировать до 12 песен.

**1**

 $\boxed{\blacktriangleright}$ 

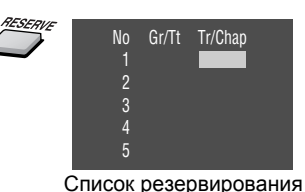

## **2 Выберите разделы, дорожки или файлы.**

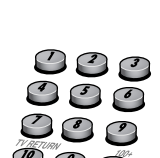

**DVD** DVD<br>/IDF0

> **JPEG** ASE MPEG DivX

/CD svco  $CD$ 

- Для VCD, SVCD и CD: Введите номер дорожки.\*
- Для остальных дисков или файлов (кроме указанных выше): Введите номер названия или группы, затем номер раздела, дорожки или файла.\*
- **3 Повторите действие 2 для резервирования остальных выбранных элементов.**

## *Очистка зарезервированной песни*

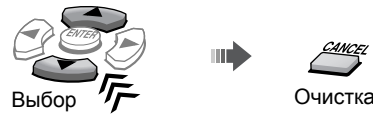

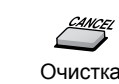

## *Добавление песни*

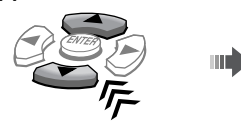

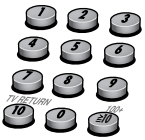

Выберите положение для добавления песни

Введите номер раздела, дорожки или файла

## **4 Начало воспроизведения.**

При нажатии кнопки RESERVE список резервирования исчезает. Для отображения списка нажмите кнопку еще раз.

- Кроме того, можно зарезервировать песню после текущего воспроизведения. Чтобы зарезервировать песню, остановите воспроизведение и выполните действие 2 описанной выше процедуры, после чего начните воспроизведение.
- Начиная воспроизведение зарезервированных песен, убедитесь в том, что список резервирования появляется на экране телевизора; иначе Вы не сможете начать воспроизведение.
- \* *Подробную информацию об использовании нумерованных кнопок см. в разделе "Использование нумерованных* кнопок<sup>"</sup> ( $\mathbb{FZQ}$  9).

 $\boxed{\blacktriangleright}$ 

## *Использование внешних устройств*

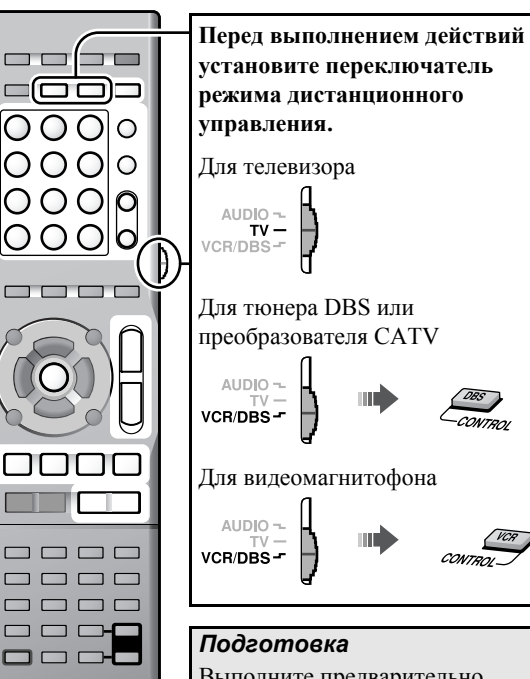

Выполните предварительно настройку аудиовхода. ( 1≥√2)

## **Настройка кода производителя**

Перед выполнением операций с внешними устройствами с помощью пульта дистанционного управления установите код производителя.

- **1 Установите режим дистанционного управления (см. выше).**
- **2 Нажмите и удерживайте нажатой кнопку для целевого устройства, пока настройка не завершится.**

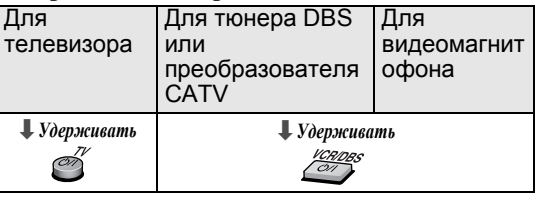

- **3**
	-

**JVC** 

**4 Введите код производителя.** Код производителя см. в разделе "Список кодов производителей".  $(E\otimes \mathcal{L} \cap 30)$ 

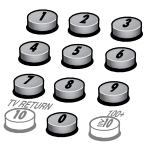

- **5** Отпустите  $\bigcirc$ /|.
- Если производителю телевизора соответствуют несколько кодов, проверьте каждый из них, пока не подберете подходящий.
- После замены батарей в пульте дистанционного управления настройте коды производителей заново.

## **Использование внешних устройств**

**Прежде чем начинать работу с внешним устройством, установите режим дистанционного управления (см. левый столбец).**

## **Управление телевизором**

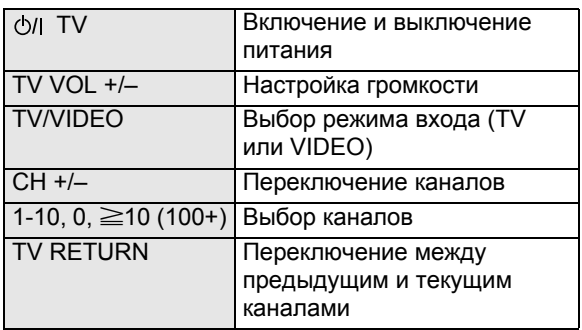

## **Работа с тюнером DBS или преобразователем CATV**

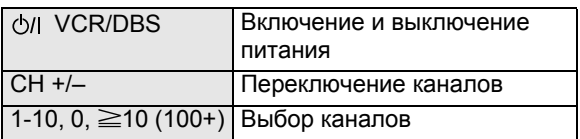

## **Управление видеомагнитофоном**

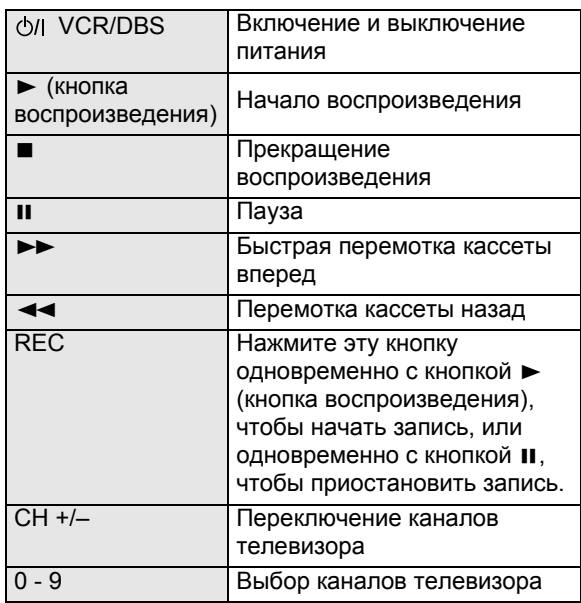

## *Справочная информация*

## **Список кодов производителей**

## **Пелевизор**

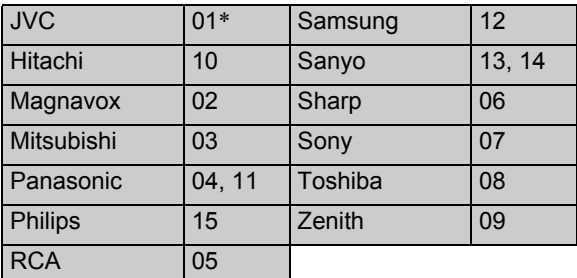

## **Тюнер DBS или преобразователь CATV**

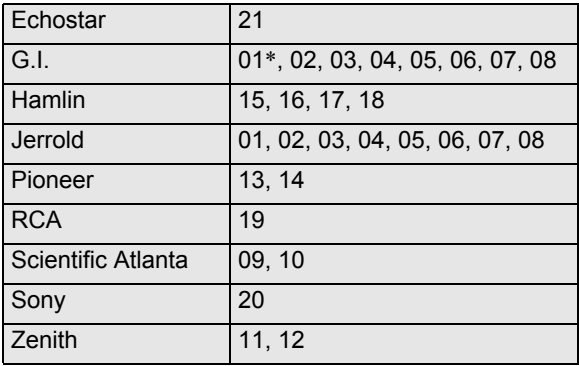

## **Видеомагнитофон**

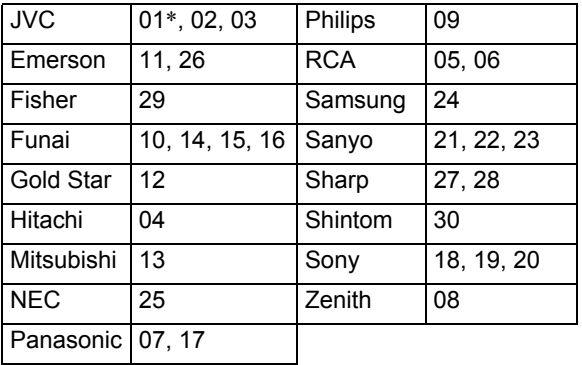

*\* Начальная настройка*

Коды производителей могут быть изменены без дополнительного уведомления.

## **Список кодов языков**

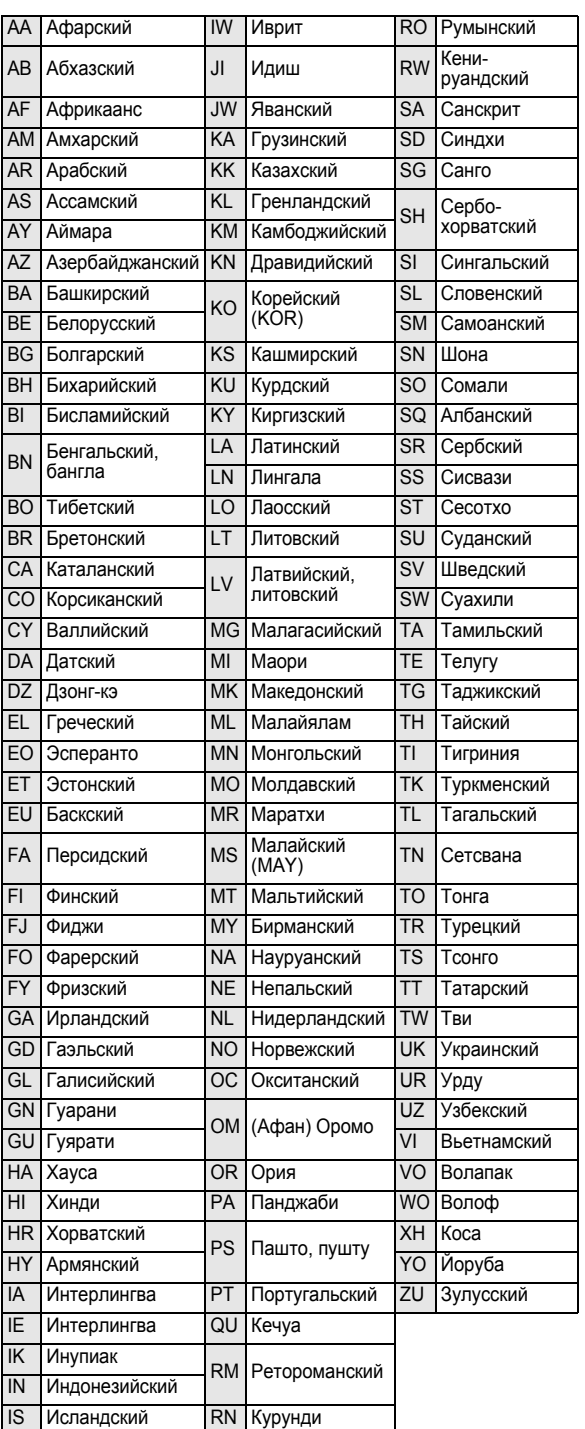

## **Сообщения и значки, появляющиеся на экране телевизора**

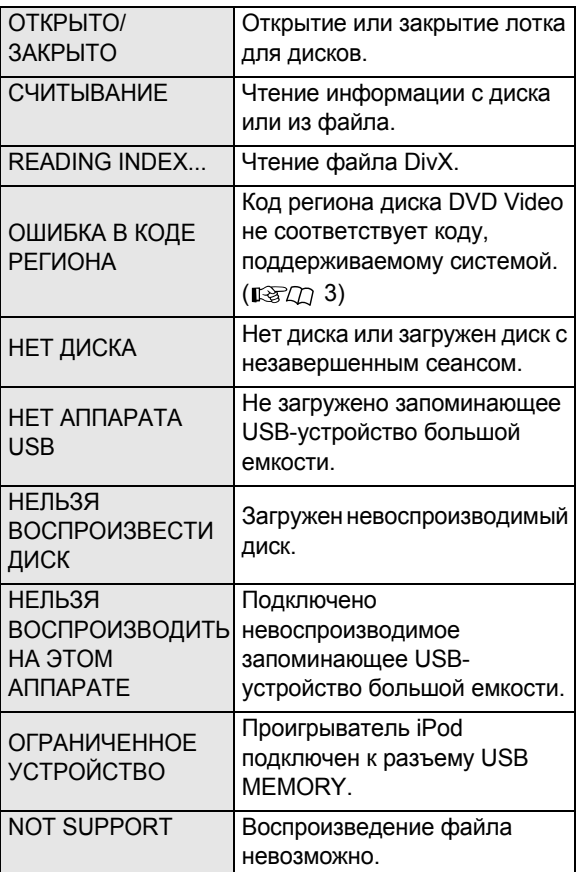

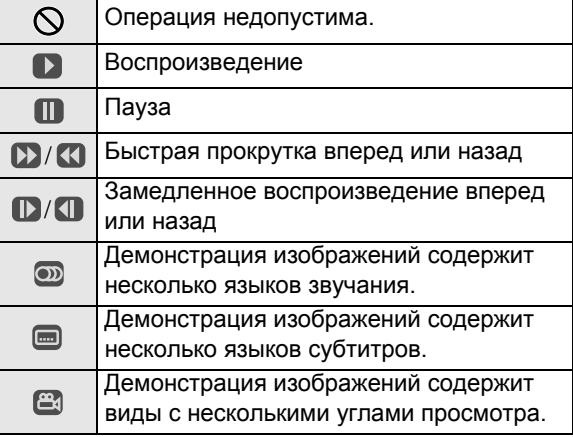

Настройку можно изменить таким образом, что описанные значки на экране телевизора отображаться не будут. ( 25)

## **Устранение проблем**

#### **Не поступает питание.**

ZВилка недостаточно плотно вставлена в розетку. Подключите ее как следует.

#### **Не работает пульт дистанционного управления системы.**

- ZМежду пультом дистанционного управления и телеметрическим датчиком центрального блока находится препятствие.
- $\rightarrow$  Разрядились батареи.

#### **Нет звука.**

- ZНеправильно подключены или не подключены динамики и/или звуковые кабели. ( $\mathbb{FZ}(\mathbb{Z})$  5, 8)
- Подсоединены наушники.

#### **Звук искажается.**

 $\rightarrow$  Размещение динамиков ( $\mathbb{Q}(\mathbb{Z}/\mathbb{Z})$  6) не совпадает с режимом размещения динамиков ( $\mathbb{R} \times \mathbb{Z}$ ) 11).

#### **На экране телевизора не появляется изображение.**

ZНеправильно подключены или не подключены видеокабели. ( $\mathbb{R} \times \mathbb{Z}$ ) 7 – 8)

#### **Изображение не умещается на экране телевизора.**

 $\rightarrow$  Установлен неправильный тип монитора. ( $\mathbb{R}$ TQ 24)

#### **На экране телевизора изображение отсутствует, размыто или разделено на две части.**

ZВыбрана неподходящая система цветопередачи и режим развертки.  $($ 

## **При подключении с помощью HDMI отсутствует звук или изображение на экране телевизора.**

- ZПодключенный телевизор несовместим с технологией HDCP. (На дисплее появляется надпись "HDCP ERR".)
- $\rightarrow$  Отсоедините кабель HDMI и присоедините его снова или используйте более короткий кабель.

#### **Изображение и звук искажаются.**

- $\rightarrow$  Диск поцарапан или загрязнен.
- ZКопирование звуковых и видеофайлов на запоминающее USB-устройство большой емкости не выполнено надлежащим образом.
- ZМежду центральным блоком и телевизором подключен видеомагнитофон. Подключите центральный блок непосредственно к телевизору.  $(E\otimes\mathcal{L}$  7, 8)

### **Невозможно выполнить операцию с диском VCD или SVCD.**

 $\rightarrow$  Некоторые функции для дисков VCD или SVCD могут не работать, когда используется функция PBC.

#### **Не слышен звук с внешнего устройства или нет соответствия видеоизображения и звука.**

ZВыбран неподходящий аудиовход. Выберите аудиовход, соответствующий подключенному устройству. ( $\mathbb{I}\mathcal{F}\mathcal{L}\mathcal{D}$  12)

#### **Проигрыватель iPod не воспроизводит файлы, хотя на дисплее появляется надпись "CONNECT".**

 $\rightarrow$  Разряжена батарея iPod. Проигрыватель iPod должен оставаться в состоянии подключения не менее 10 минут.

#### **Работой проигрывателя iPod нельзя управлять из системы.**

- $\rightarrow$  Функция зарядки аккумулятора iPod отключена.  $( \mathbb{R} \times \mathbb{Z} \times \mathbb{R} \times \mathbb{R} \times \mathbb$
- $\rightarrow$  Проигрыватель iPod несовместим с данной системой. Проверьте совместимость. ( $\mathbb{R} \square \square$  3)

#### **Проигрыватель iPod не заряжен.**

- $\rightarrow$  "IPod" не выбран в качестве источника.
- $\rightarrow$  Функция зарядки аккумулятора iPod отключена.  $($  $R\$  $27$  $14)$

#### **Передачу плохо слышно из-за помех.**

- ZАнтенна подключена неправильно или ненадежно.  $($  $R\$  $2D$  $7)$
- $\rightarrow$  Рамочная антенна AM (MW) расположена слишком близко к системе.
- $\rightarrow$  Антенна FM выдвинута или расположена неправильно. ( $\mathbb{R}Z$  7)
- Это устройство оборудовано системой защиты авторских прав, методы которой защищены патентами США, права на котоpые принадлежат Macrovision и другим владельцам авторских прав. Использование этой технологии защиты авторских прав должно быть санкционировано Macrovision и предназначено для домашнего и другого ограниченного использования, кроме случаев, когда Macrovision санкционирует обратное. Paзбopкa системы зaпpeщена.
- "ПОКУПАТЕЛИ ДОЛЖНЫ ЗНАТЬ, ЧТО НЕ ВСЕ СОВРЕМЕННЫЕ ТЕЛЕВИЗОРЫ ПОЛНОСТЬЮ СОВМЕСТИМЫ С ЭТИМ УСТРОЙСТВОМ И МОГУТ БЫТЬ ПОМЕХИ НА ИЗОБРАЖЕНИИ. В СЛУЧАЕ ПРОБЛЕМ С ПРОГРЕССИВНЫМ ПОИСКОМ ИЗОБРАЖЕНИЯ 525 ИЛИ 625 РЕКОМЕНДУЕТСЯ ПЕРЕКЛЮЧИТЬ СОЕДНЕНИЕ НА СТАНДАРТНЫЙ ВЫХОД. ЕСЛИ ВОЗНИКНУТ ВОПРОСЫ ОТНОСИТЕЛЬНО СОВМЕСТИМОСТИ НАШЕГО ТЕЛЕВИЗОРА С МОДЕЛЯМИ ПРОИГРЫВАТЕЛЕЙ DVD 525p И 625p,
- ОБРАТИТЕСЬ В НАШ СЕРВИСНЫЙ ЦЕНТР". • НА ДАННОМ УСТРОЙСТВЕ, МОЖНО ВОПРОИЗВОДИТЬ ТОЛЬКО ДИСКИ MPEG-4 ВИДЕО. ОБЫЧНЫЕ ДИСКИ ПРОИГРЫВАТЬ ЗАПРЕЩЕНО, КРОМЕ ЗАПИСАННЫХ ДЛЯ ЛИЧНЫХ И НЕКОММЕРЧЕСКИХ ЦЕЛЕЙ.
- "DivX", "DivX Ultra Certified" и соответствующие логотипы являются торговыми марками компании DivX, Inc. и используются в соответствии с лицензией
- Логотип "DivX® Ultra Certified"
- Воспроизводит видеофайлы в формате DivX® всех версий (включая DivX® 6) и по ддерживает расширенные функции представления медиаконтента файлов формата DivX® и воспроизведение файлов формата DivX® Media
- Microsoft и Windows Media являются либо зарегистрированными торговыми марками или торговыми марками корпорации Microsoft в США и/ или других странах.
- Логотип DVD является торговой маркой DVD Format/Logo Licensing Corporation.
- Изготовлено по лицензии компании Dolby Laboratories. "Dolby", "Pro Logic", "MLP Lossless" и знак в виде двойной буквы D являются торговыми знаками компании Dolby Laboratories.
- "DTS" и "DTS Digital Surround" являются зарегистрированными торговыми марками DTS, Inc. • HDMI, логотип HDMI и High-Definition Multimedia
- Interface являются товарными знаками или зарегистрированными товарными знаками HDMI Licensing, LLC.
- HDCP (сокращение от "High-Bandwidth Digital Content Protection") – это технология управления копированием данных высокой надежности, лицензированная компанией Digital Content Protection, LLC.

## **Технические характеристики**

## **Шентральный** блок (XV-THD5)

#### *Выходная мощность*

Спереди:

140 Вт на канал, RMS при 4 Ω на 1 кГц, с 10 % общего гармонического искажения.

Цeнтpaлъный:

130 Вт, RMS при 4  $\Omega$  на 1 кГц, с 10 % общего гармонического искажения.

Объемное звучание:

130 Вт на канал, RMS при 4 $\Omega$  на 1 кГц, с 10 % общего гармонического искажения.

> от –21 dBm до –15 dBm  $(660 \text{ HM} \pm 30 \text{ HM})$

Hизкочacтотный:

140 Вт, RMS при 4 Ω на 100 Гц, с 10 % общего гармонического искажения.

#### *Аудиосекция*

Цифровой вход\*

DIGITAL IN

Аналоговый вход: AUDIO IN

*Видеосекция*

Видеосистема: PAL/NTSC Разрешение по горизонтали:

500 строк Отношение "сигнал/помеха":

64 дБ

Уровень видеовыхода

Полный:  $1,0 \text{ B(p-p)} / 75 \Omega$ <br>S-video-Y:  $1.0 \text{ B(p-p)} / 75 \Omega$ S-video-Y:  $1,0 \text{ B(p-p)}/75 \Omega$ <br>S-video-C: Для PAL: 0.3 B Для PAL: 0,3 В(p-p)/75  $\Omega$ Для NTSC: 0,286 В(p-p)/75 Ω

Раздельный-Y:  $1,0$  B(p-p)/75  $\Omega$ 

Раздельный-PB/PR: 0,7 В(p-p)/75 Ω Чувствительность/сопротивление видеовхода (VIDEO IN)

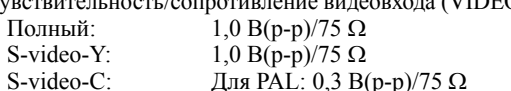

Для NTSC: 0,286 В(р-р)/75  $\Omega$ 

## *HDMI*

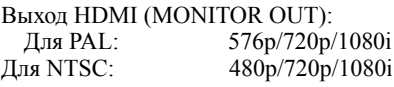

#### *Запоминающее USB-устройство*

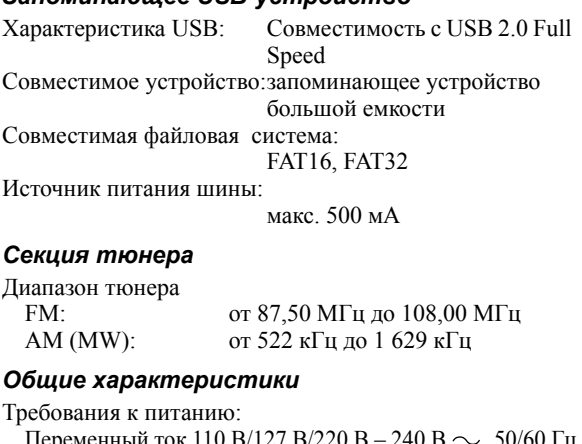

Переменный ток 110 В/127 В/220 В – 240 В  $\sim$ , 50/60 Гц (выбирается с помощью переключателя напряжения) Потребляемая мощность: 160 Вт (при эксплуатации) 4,0 Вт (в режиме ожидания)

Размеры (Ш  $\times$  B  $\times$  Г): 435 мм  $\times$ 115 мм  $\times$ 270 мм Масса: 6,8 кг

\* *В соответствии с линейным PCM, Dolby Digital и DTS Digital Surround (с частотой дискретизации—32 кГц, 44,1 кГц, 48 кГц)*

## **Низкочастотный динамик (SP-THD5W)**

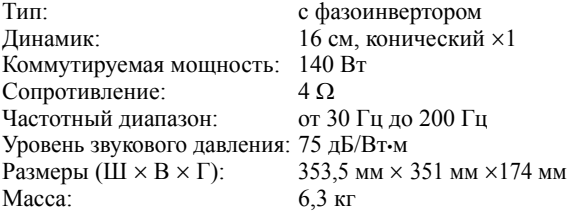

## **Динамики-сателлиты**

### *Передние динамики (SP-THD5F)*

Тип: Односторонний, с фазоинвертором (с магнитным экранированием) Динамик: 8 см, конический ×1 Коммутируемая мощность: 140 Вт Сопротивление:  $4 \Omega$ <br>Частотный диапазон: от 9 от 90 Гц до 20 000 Гц Уровень звукового давления: 80 дБ/Вт•м Размеры (Ш  $\times$  В  $\times$  Г): 98,5 мм  $\times$  214,5 мм  $\times$  93,5 мм Масса: 1,0 кг каждый *Центральный динамик (SP-THD5C)*

Тип:

Односторонний, с двумя динамиками и фазоинвертором (с магнитным экранированием) Динамик: 8 см, конический ×2 Коммутируемая мощность: 140 Вт

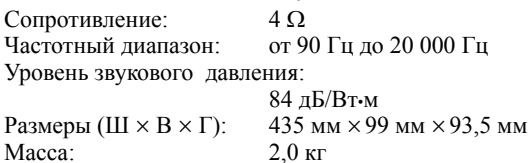

#### *Динамики объемного звучания (SP-THD5S)* Тип:

Односторонний, с фазоинвертором (с магнитным экранированием) Динамик: 8 см, конический ×1 Коммутируемая мощность: 140 Вт Сопротивление:  $4 \Omega$ Частотный диапазон: от 90 Гц до 20 000 Гц Уровень звукового давления: 76 дБ/Вт•м Размеры (Ш  $\times$  B  $\times$  Г): 98,5 мм  $\times$  214,5 мм  $\times$  93,5 мм Масса: 0,85 кг каждый

*Размеры настенных креплений на центральном динамике и динамиках объемного звучания:* SP-THD5C 345 **图** œ.  $\bigcap$  $\frac{1}{2}$ SP-THD5S 3 6 δĥ 同つや 5 Устройство: мм

Конструкция и технические характеристики могут быть изменены без уведомления.

## **Инструкция по использованию шнура питания (переменноготока)**

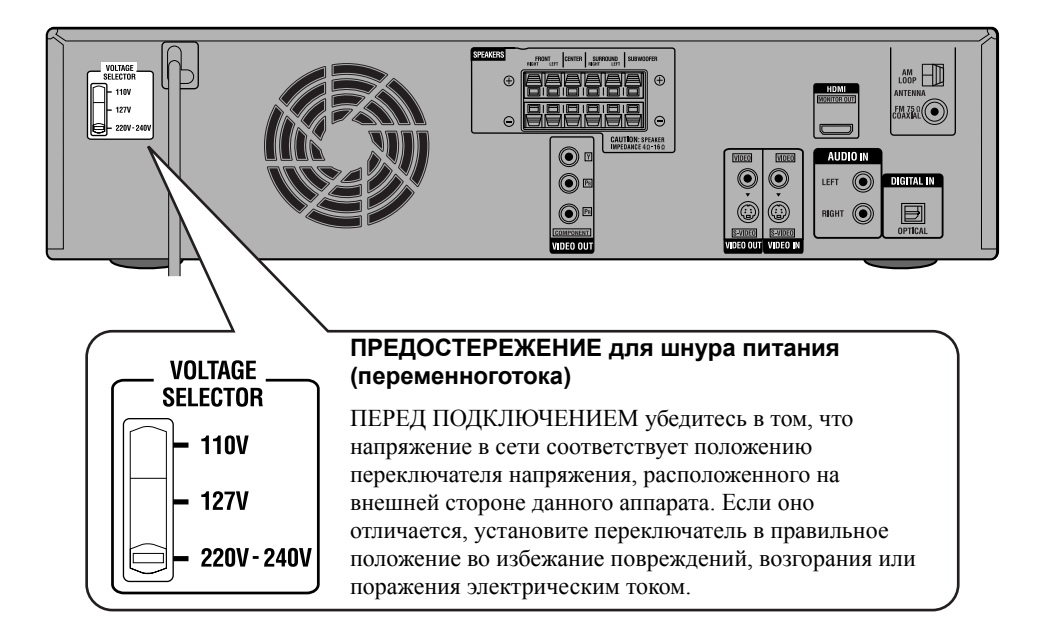

# **JVC**

 $\bigcircled{{\mathbb{A}}}_{\sf RU}$ © 2007 Victor Company of Japan, Limited

0807RYMMDWJMM

Free Manuals Download Website [http://myh66.com](http://myh66.com/) [http://usermanuals.us](http://usermanuals.us/) [http://www.somanuals.com](http://www.somanuals.com/) [http://www.4manuals.cc](http://www.4manuals.cc/) [http://www.manual-lib.com](http://www.manual-lib.com/) [http://www.404manual.com](http://www.404manual.com/) [http://www.luxmanual.com](http://www.luxmanual.com/) [http://aubethermostatmanual.com](http://aubethermostatmanual.com/) Golf course search by state [http://golfingnear.com](http://www.golfingnear.com/)

Email search by domain

[http://emailbydomain.com](http://emailbydomain.com/) Auto manuals search

[http://auto.somanuals.com](http://auto.somanuals.com/) TV manuals search

[http://tv.somanuals.com](http://tv.somanuals.com/)